#### **BAB IV**

### **ANALISIS DAN DESAIN SISTEM**

### **4.1 Analisis Sistem**

Sistem pembelajaran melalui konsep *e-learning* yang akan diterapkan pada STIKES Surabaya, merupakan sarana belajar tambahan bagi mahasiswa untuk melengkapi dan melakukan pengayaan terhadap materi yang telah diserap di kelas. Selain itu sistem pembelajaran dengan konsep *e-learning* juga untuk memudahkan komunikasi antara mahasiswa dan dosen di luar kelas, hal ini diperlukan untuk mengurangi angka ketidaklulusan mahasiswa dalam di setiap mata kuliah yang berlangsung di STIKES Surabaya. 1. Analisis Sistem<br>
Sistem pembelajaran melalui konsep e-learning yang akan dikuankan pada<br>
STIKES Surabaya, merupakan sarana belajar tambahan bagi pada sawa untuk<br>
melengkapi dan melakukan pengayaan terhadap materi yang t

### **4.2 Desain Sistem**

 Desain sistem ini merupakan rancang bangun sistem yang akan digunakan. Hasil dari penyusunan desain sistem ini berupa *System Flow, Context Diagram, Data Flow Diagram* (DFD)*, Entity Relationship Diagram* (ERD), struktur *file* dan desain *input output*.

### **4.2.1** *Flowchart*

 *Flowchart* digunakan untuk menggambarkan secara keseluruhan dari proses suatu sistem dan juga untuk merencanakan tahapan suatu kegiatan atau sistem. Dalam penerapan *e-learning*, penggunaan *flowchart* merupakan alat yang tepat untuk menggambarkan sistem *e-learning* yang akan dibuat.

#### **1.** *Flowchart* **Penambahan Tutorial**

*Flowchart* merupakan perancangan sistem yang digunakan untuk membuat sistem informasi *e-learning* kampus. Pada *flowchart* Gambar 4.1 ini menjelaskan tentang aliran penambahan tutorial yang dapat dilakukan oleh dosen.

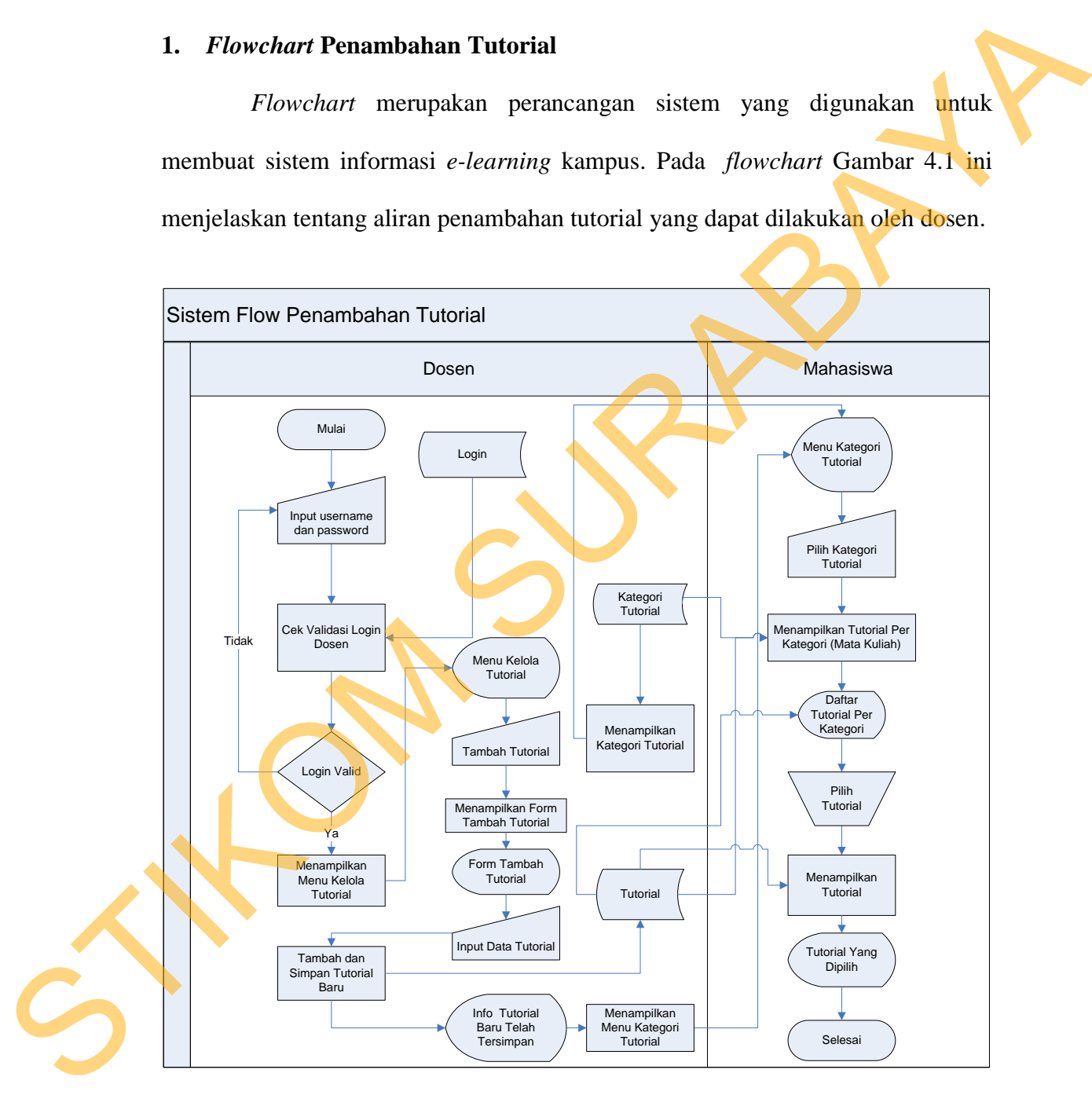

Gambar 4.1 Sistem Flow Penambahan Tutorial

#### **2.** *Flowchart* **Penambahan** *File Download* **Materi**

*Flowchart* merupakan perancangan sistem yang digunakan untuk membuat sistem informasi *e-learning* kampus. Pada *flowchart* Gambar 4.2 ini menjelaskan tentang aliran penambahan *file download* materi yang dapat di*upload* oleh dosen.

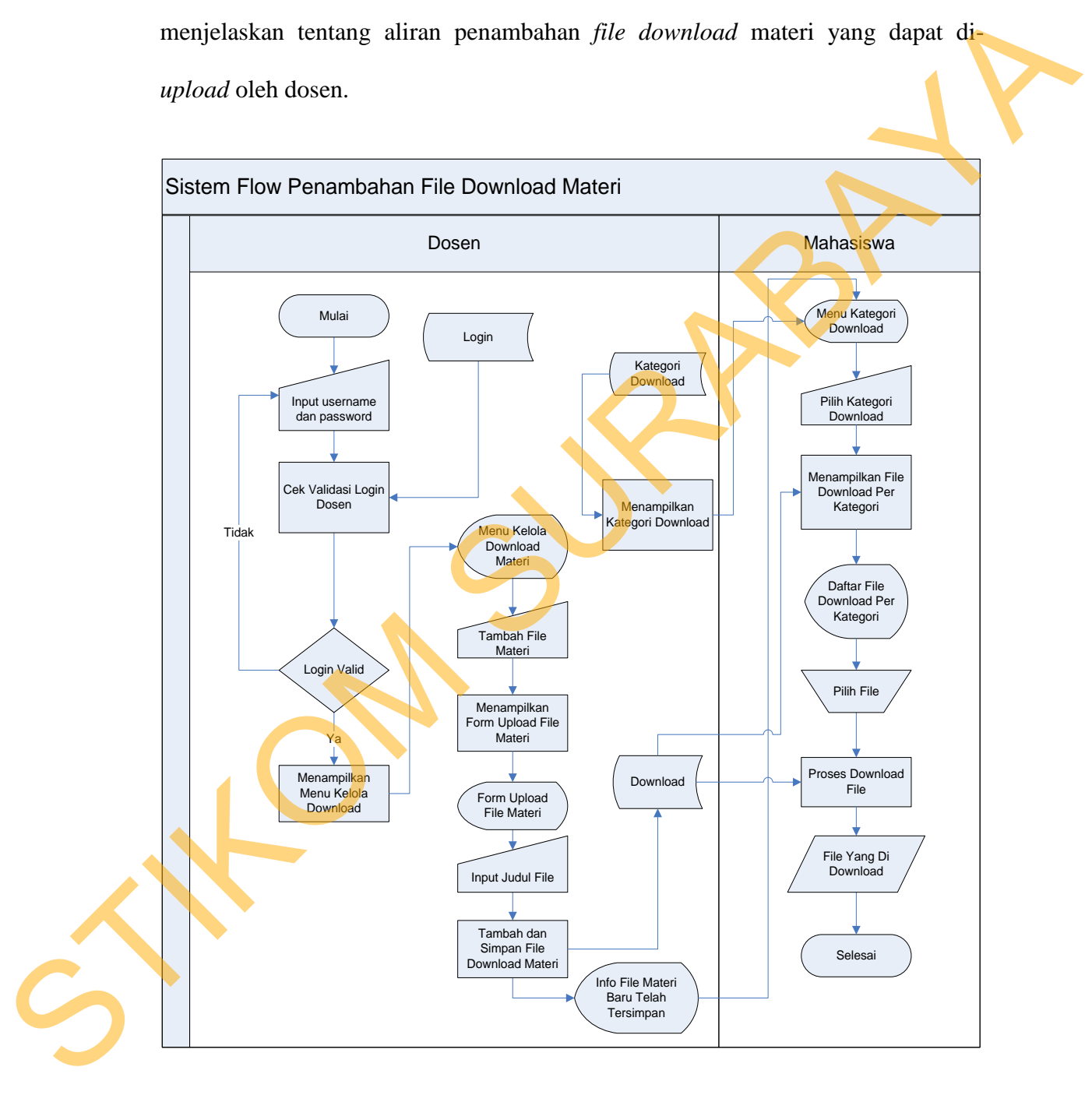

Gambar 4.2 Sistem Flow Penambahan *File Download* Materi

#### **3.** *Flowchart* **Tes Soal**

*Flowchart* merupakan perancangan sistem yang digunakan untuk membuat sistem informasi *e-learning* kampus. Pada *flowchart* Gambar 4.3 ini menjelaskan tentang aliran penambahan soal oleh *administrator* dan aliran proses latihan soal oleh mahasiswa.

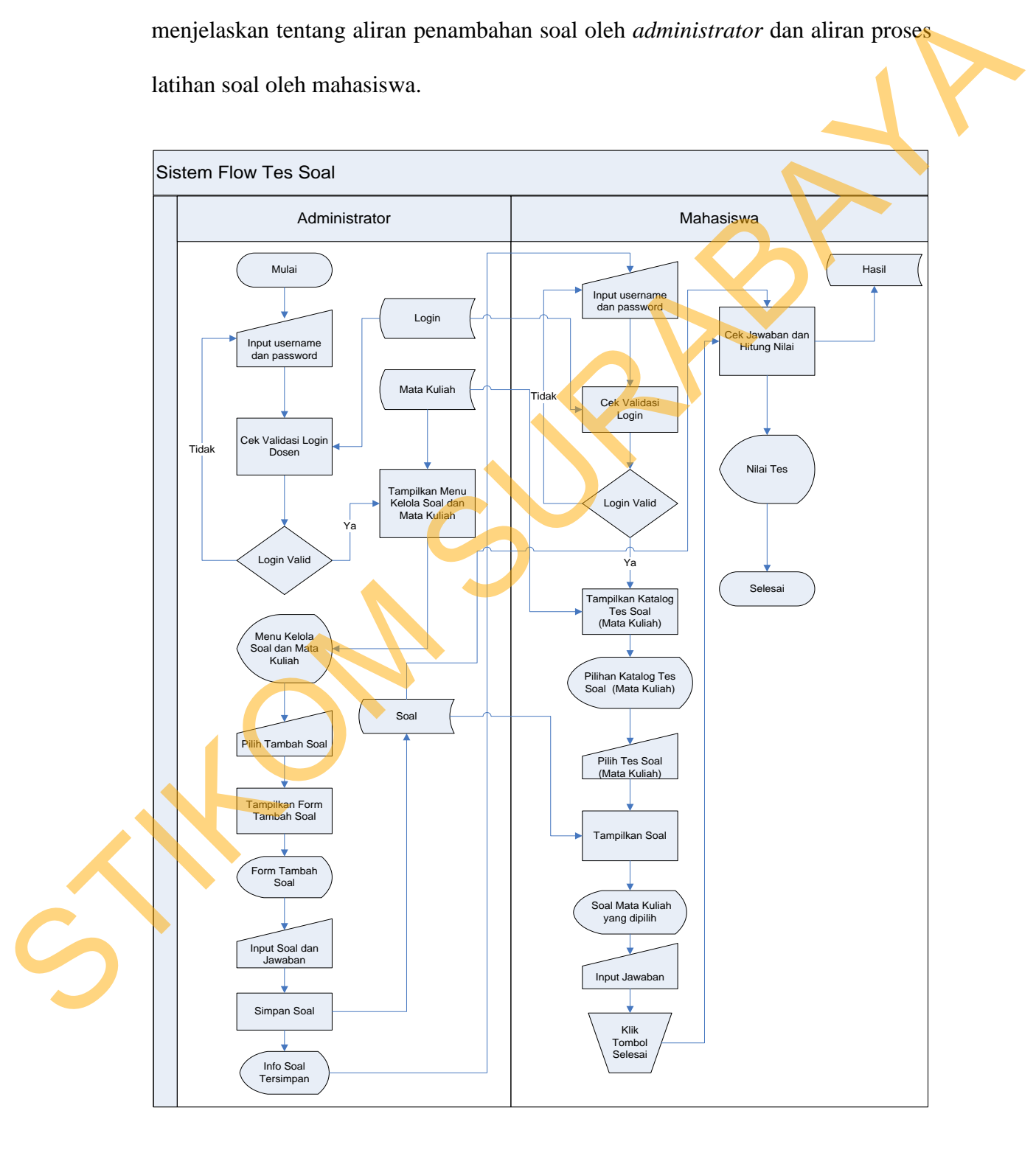

Gambar 4.3 Sistem Flow Tes Soal

#### **4.2.2** *Context Diagram*

 Diagram konteks (*Context Diagram*) adalah diagram arus data yang berfungsi untuk menggambarkan keterkaitan aliran-aliran data antara sistem dengan bagian-bagian luar sistem. Diagram konteks ini juga disebut dengan DFD level 0, dan DFD ini merupakan DFD *level* paling atas yang hanya terdiri dari suatu proses yang menggambarkan sistem atau program secara keseluruhan. Alat analisis ini digunakan untuk menggambarkan keterkaitan antara sistem *e-learning*  dengan entitas eksternal yang menjadi sumber informasi dan entitas eksternal yang menerima informasi. *Context Diagram* selengkapnya dapat dilihat pada Gambar 4.4.

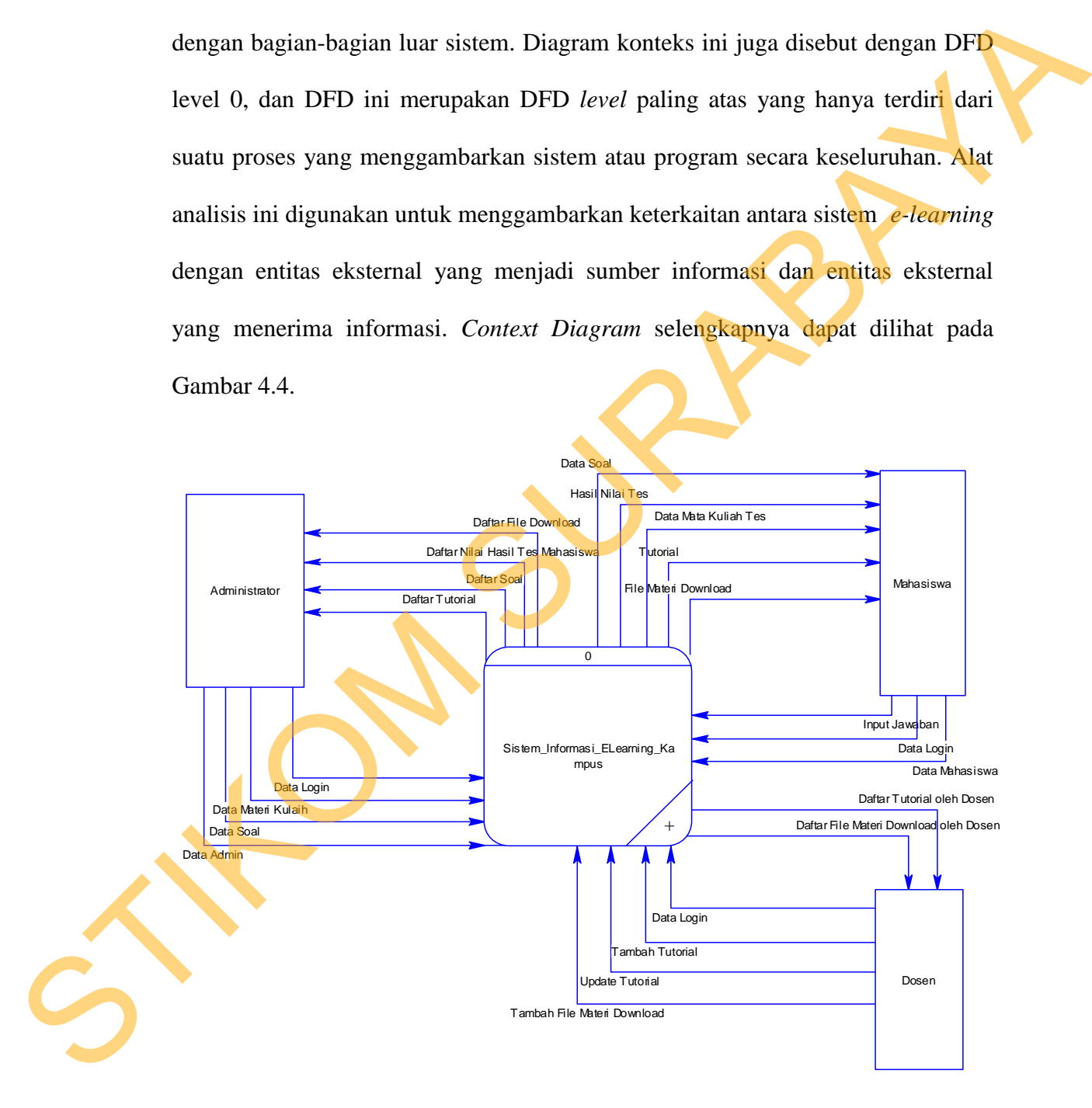

Gambar 4.4 *Context Diagram* Sistem Informasi *E-learning* Kampus STIKES

Surabaya

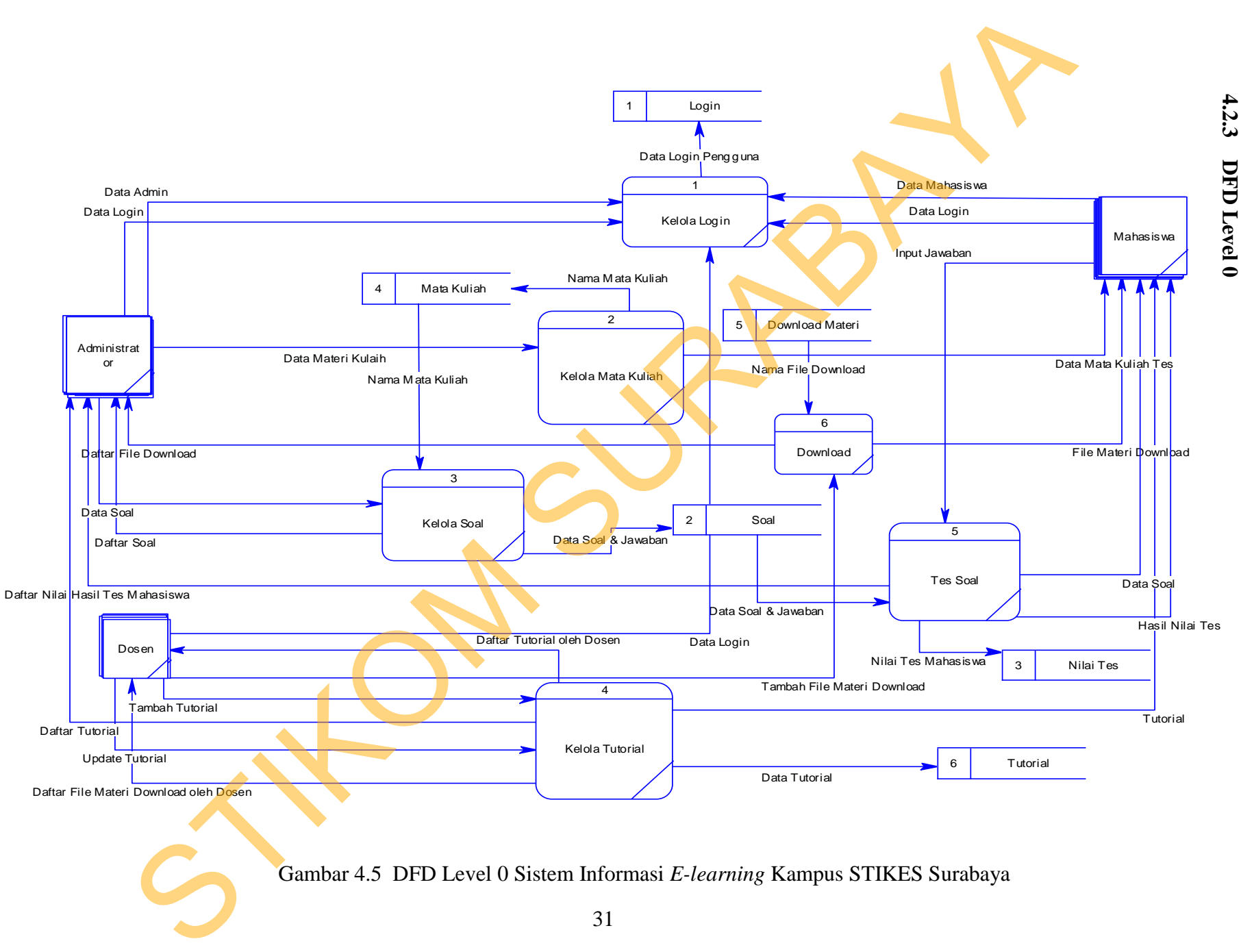

31

#### **4.2.4** *Entity Relationship Diagram*

Sebuah *entity relationship diagram* (ERD) menggambarkan secara keseluruhan struktur basis data yang dirancang untuk suatu aplikasi. ERD terdiri dari *conceptual data model* (CDM) dan *physical data model* (PDM) yang lebih detail dijelaskan sebagai berikut.

#### **a.** *Conceptual Data Model*

*Conceptual Data Model* (CDM) belum tergambar dengan jelas bentukan tabel-tabel penyusun basis data beserta *field-field* yang terdapat pada setiap tabel. CDM sistem informasi *e-learning* pada STIKES Surabaya adalah seperti yang terlihat pada Gambar 4.6 berikut ini.

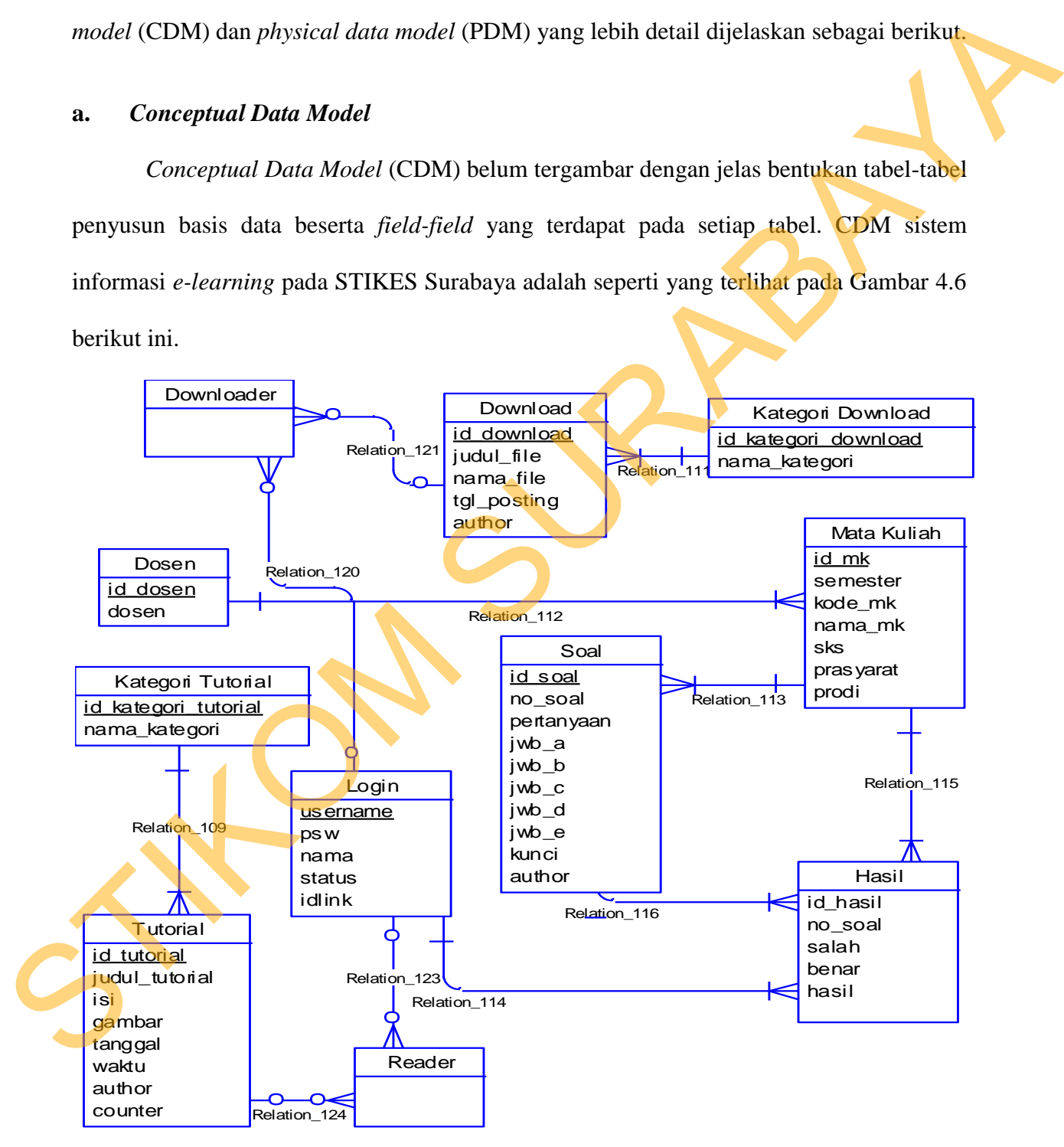

Gambar 4.6 ERD *Conceptual Data Model*

#### **b.** *Physical Data Model*

### *Physical Data Model* (PDM) sistem informasi *e-learning* STIKES Surabaya adalah

seperti yang terlihat pada Gambar 4.7 berikut ini.

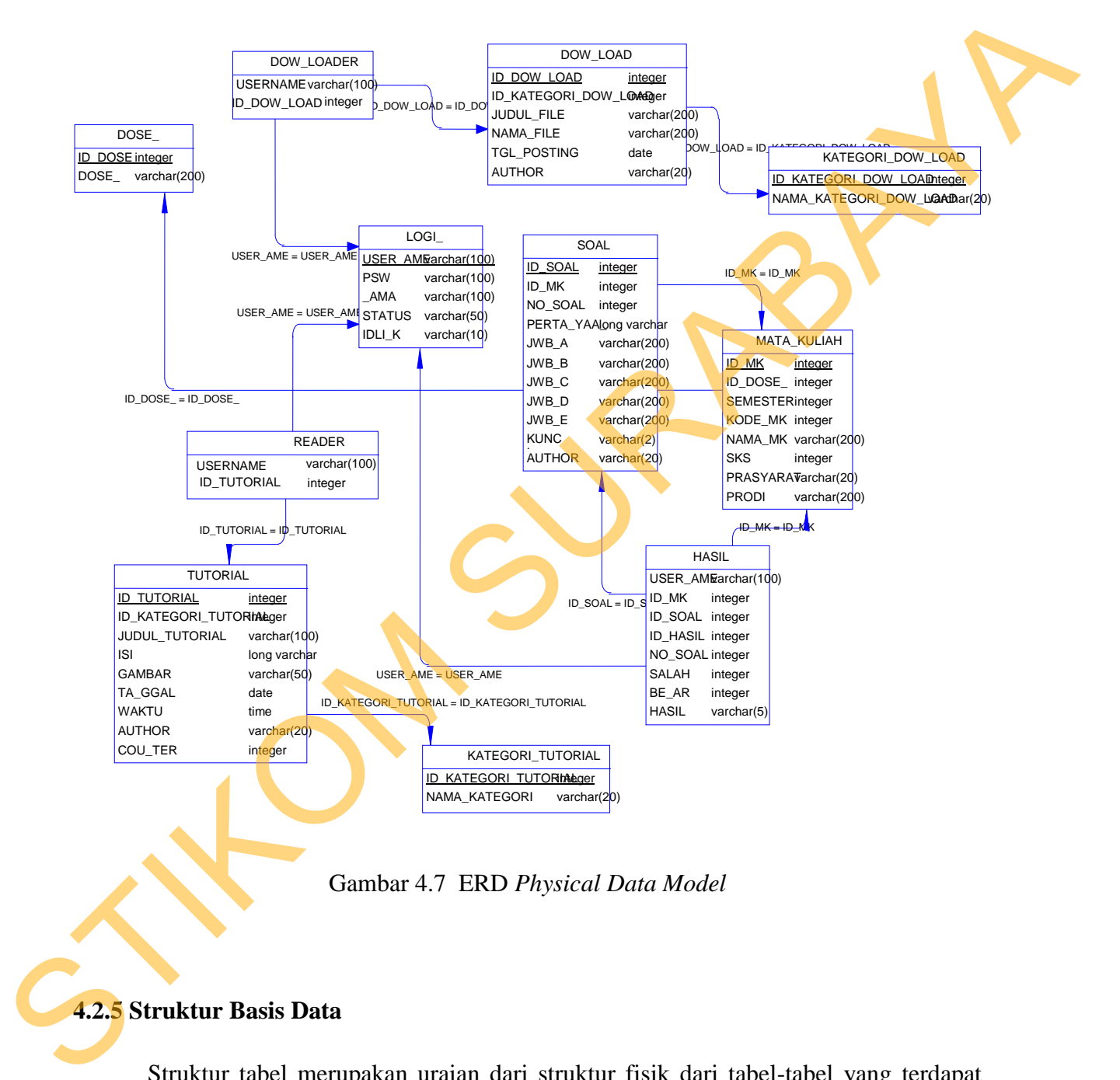

Gambar 4.7 ERD *Physical Data Model* 

#### **4.2.5 Struktur Basis Data**

Struktur tabel merupakan uraian dari struktur fisik dari tabel-tabel yang terdapat pada *database* sistem yang berfungsi sebagai media penyimpanan data. Tabel-tabel pada struktur basis data yang dibentuk dapat dijelaskan sebagai berikut:

# **a. Tabel Login**

Nama Tabel : Tbllogin Primary Key : USERNAME

Foreign Key : -

Fungsi : Menyimpan data Login Mahasiswa, Dosen dan Admin.

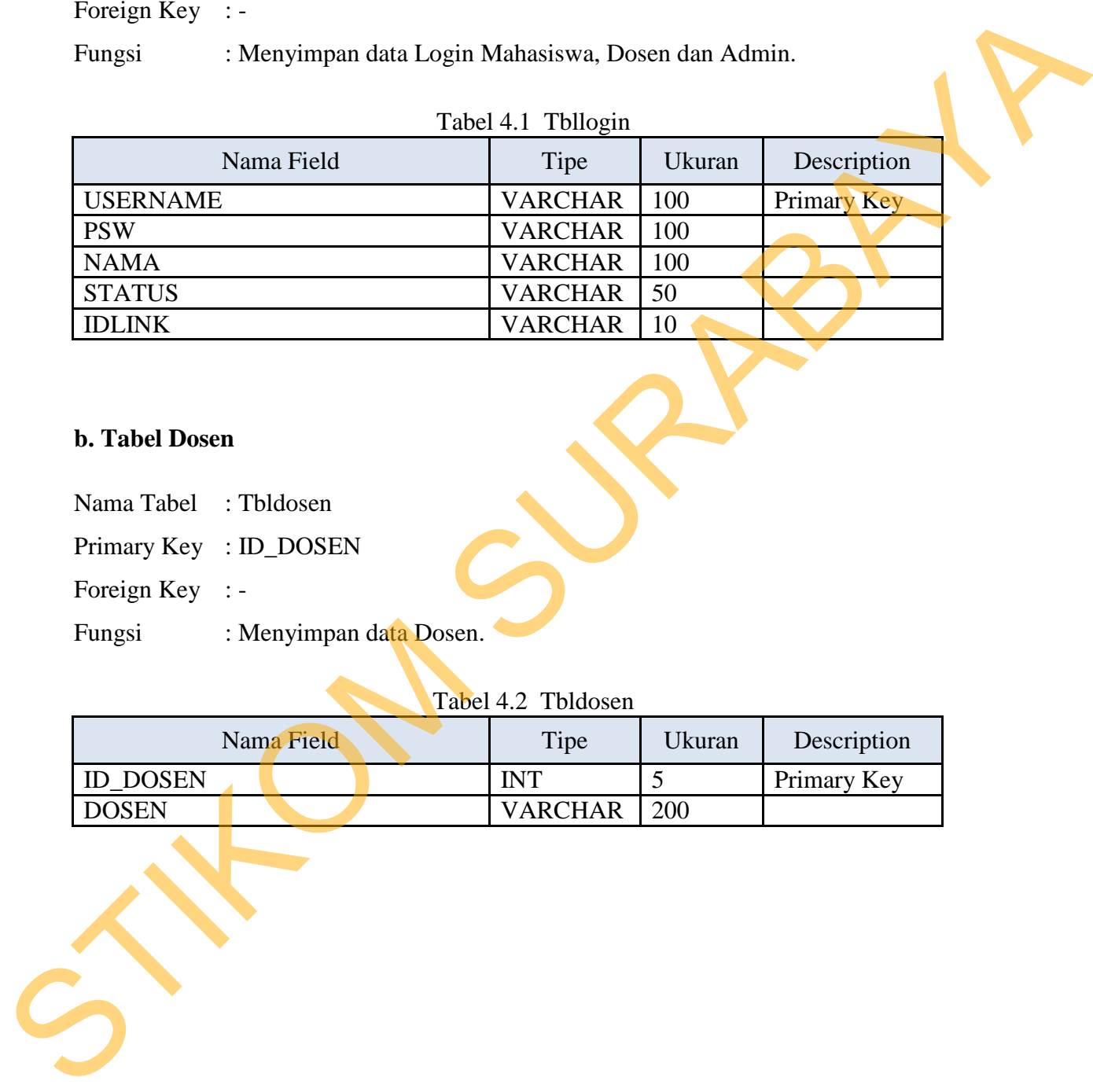

## **b. Tabel Dosen**

- Nama Tabel : Tbldosen
- Primary Key : ID\_DOSEN
- Foreign Key : -
- Fungsi : Menyimpan data Dosen.

# Tabel 4.2 Tbldosen

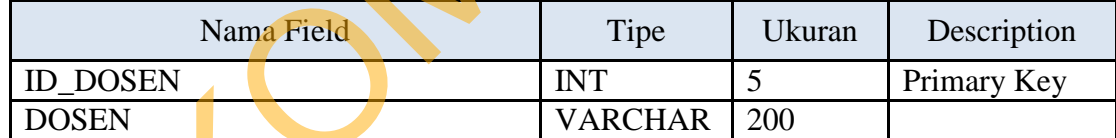

# **c. Tabel Mata Kuliah**

Nama Tabel : Tblmatkul

Primary Key : ID\_MK

Foreign Key : -

Fungsi : Menyimpan data Mata Kuliah.

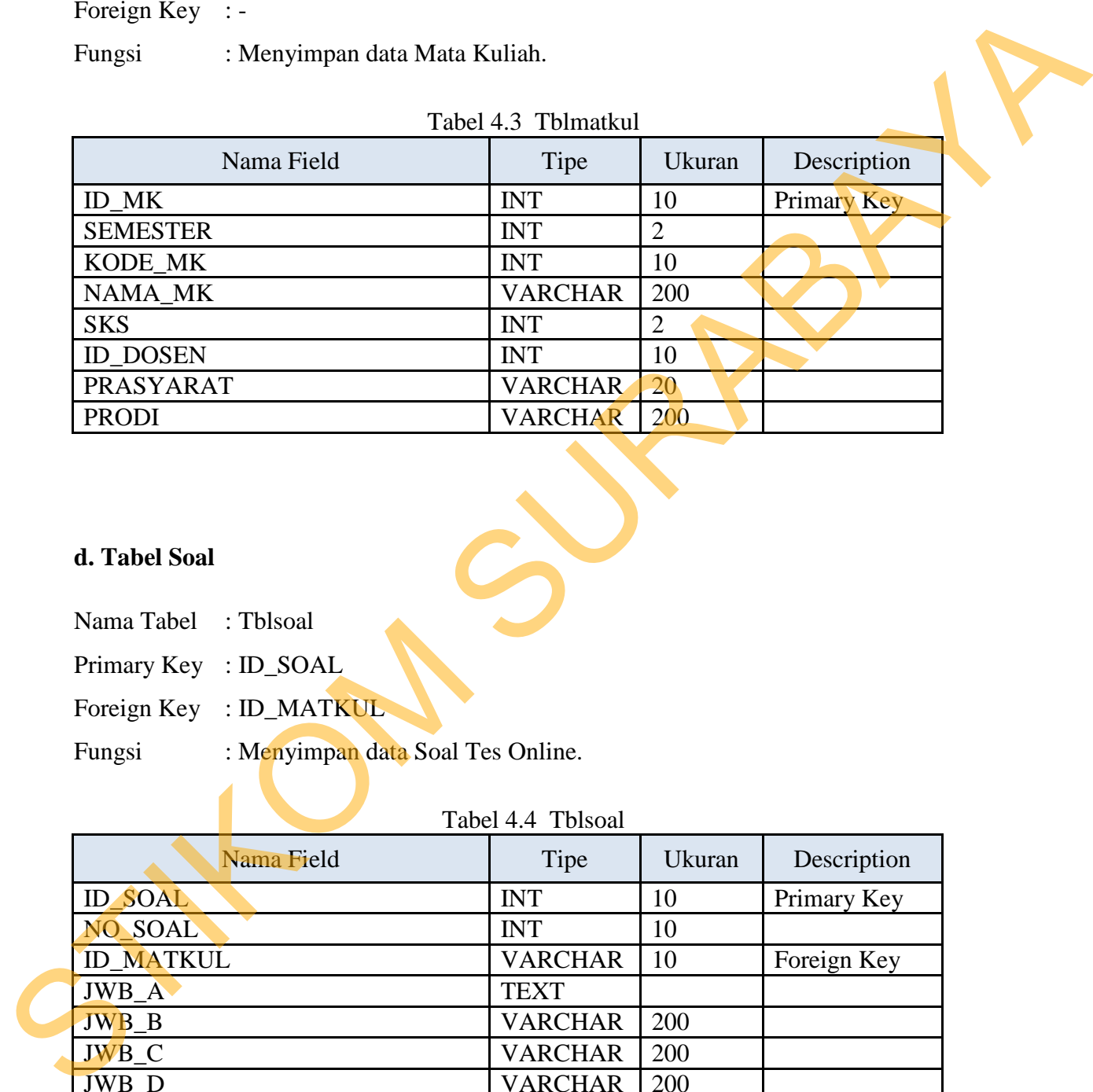

## **d. Tabel Soal**

- Nama Tabel : Tblsoal
- Primary Key : ID\_SOAL
- Foreign Key : ID\_MATKUL
- Fungsi : Menyimpan data Soal Tes Online.

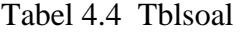

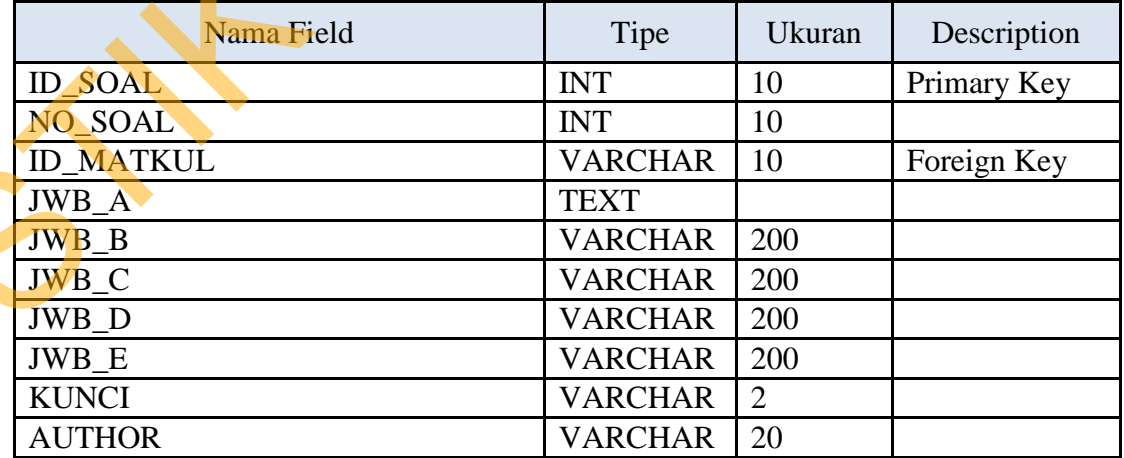

### **e. Tabel Hasil**

Nama Tabel : Tblhasil

Primary Key : ID\_HASIL

Foreign Key : ID\_MATKUL, USERNAME

Fungsi : Menyimpan data hasil Latihan Soal Tes Online.

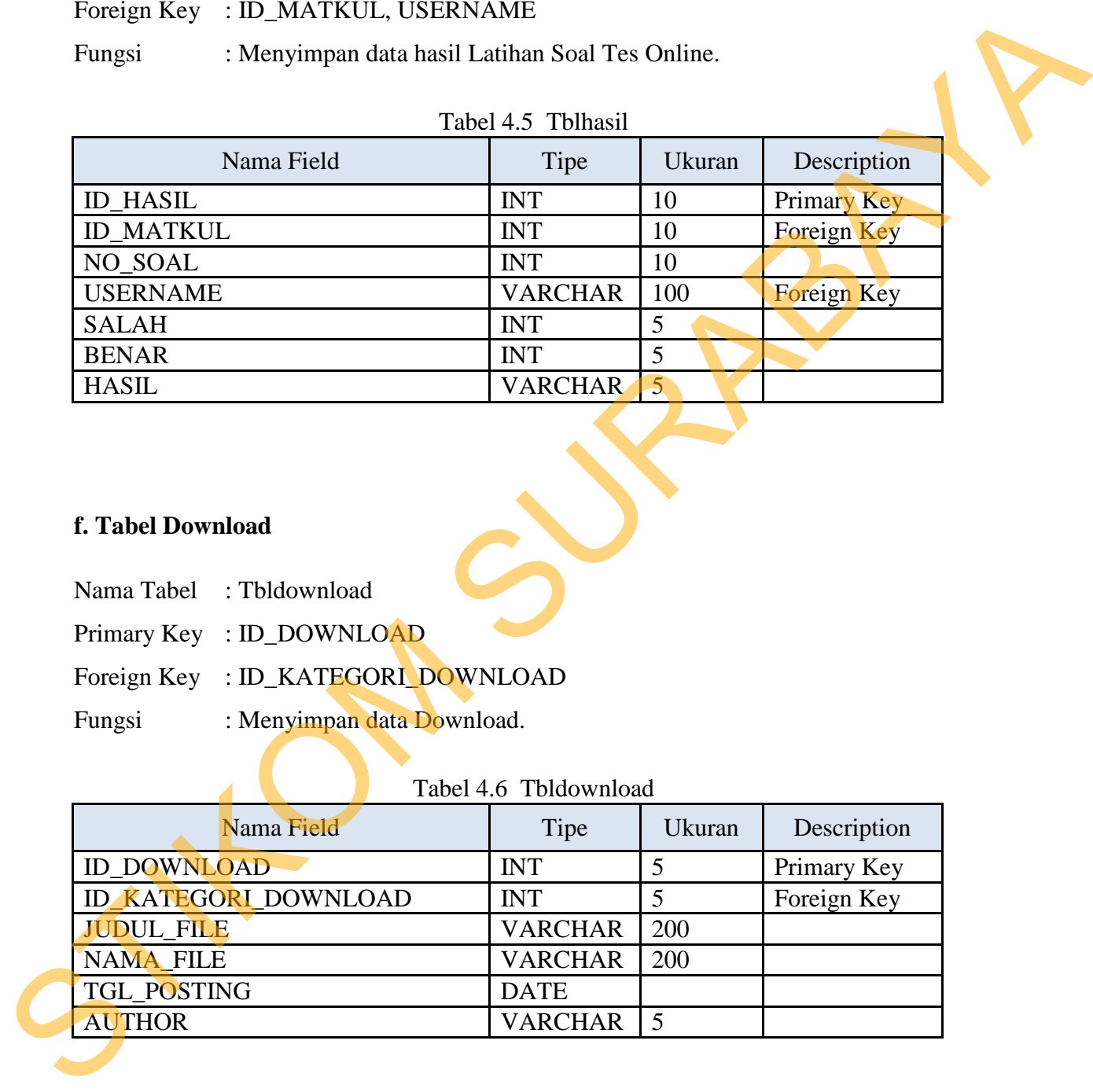

### **f. Tabel Download**

- Nama Tabel : Tbldownload
- Primary Key : ID\_DOWNLOAD
- Foreign Key : ID\_KATEGORI\_DOWNLOAD
- Fungsi : Menyimpan data Download.

# Tabel 4.6 Tbldownload

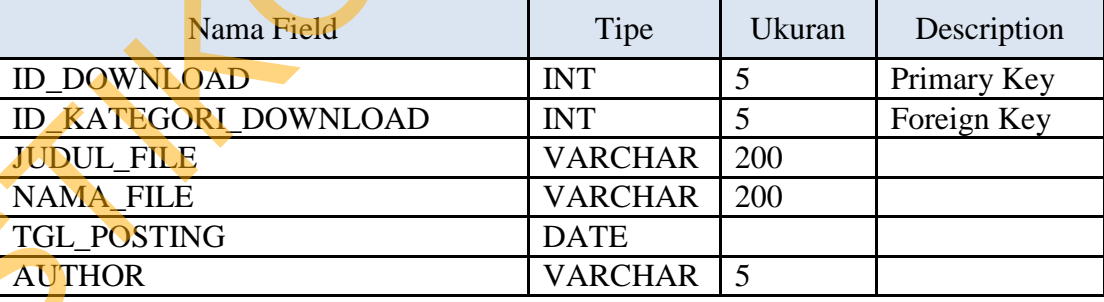

# **g. Tabel Kategori Download**

Nama Tabel : Tblkategoridownload

Primary Key : ID\_KATEGORI\_DOWNLOAD

Foreign Key : -

Fungsi : Menyimpan data Kategori Download.

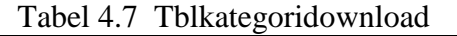

37

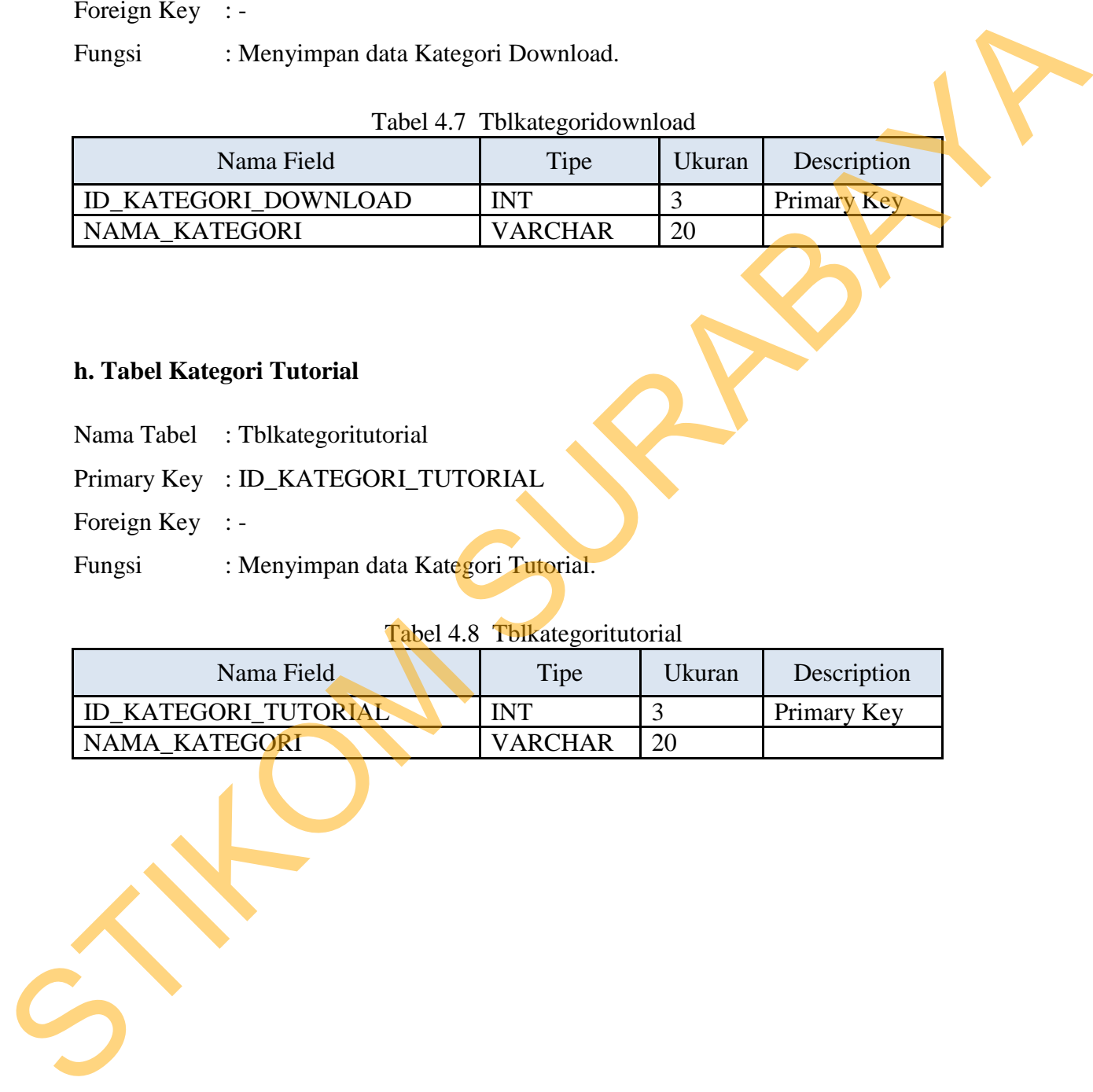

# **h. Tabel Kategori Tutorial**

- Nama Tabel : Tblkategoritutorial
- Primary Key : ID\_KATEGORI\_TUTORIAL
- Foreign Key : -
- Fungsi : Menyimpan data Kategori Tutorial.

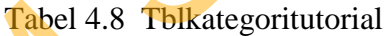

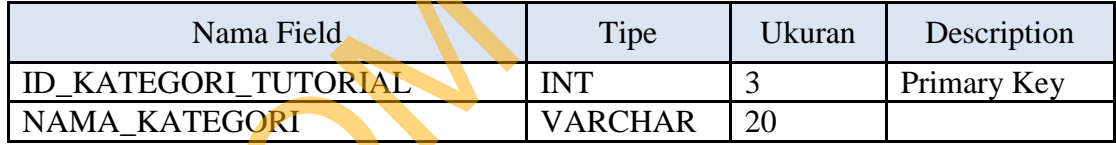

### **i. Tabel Tutorial**

Nama Tabel : Tbltutorial Primary Key : ID\_TUTORIAL Foreign Key : ID\_KATEGORI\_TUTORIAL

Fungsi : Menyimpan data Tutorial.

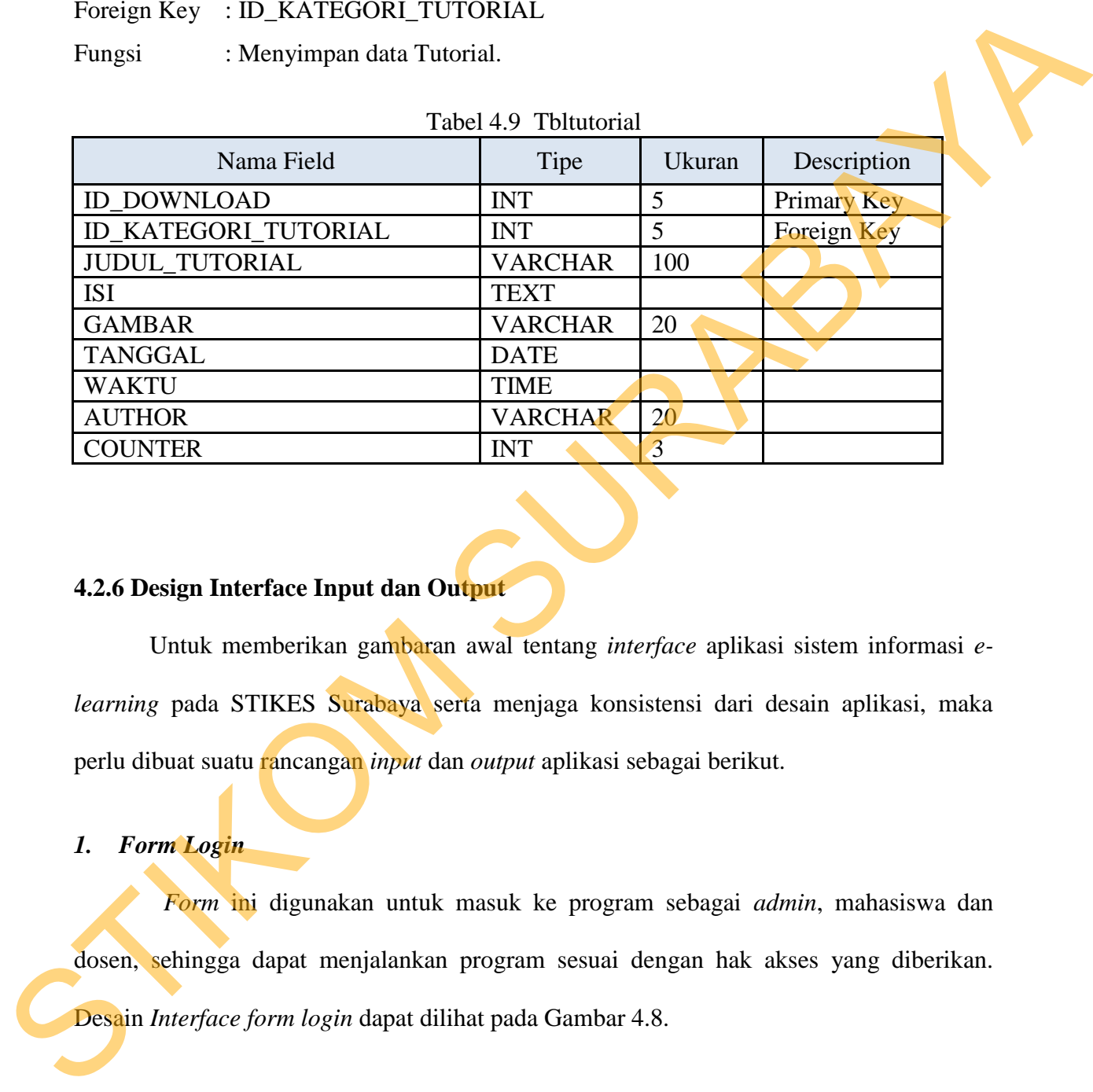

### **4.2.6 Design Interface Input dan Output**

 Untuk memberikan gambaran awal tentang *interface* aplikasi sistem informasi *elearning* pada STIKES Surabaya serta menjaga konsistensi dari desain aplikasi, maka perlu dibuat suatu rancangan *input* dan *output* aplikasi sebagai berikut.

#### *1. Form Login*

*Form* ini digunakan untuk masuk ke program sebagai *admin*, mahasiswa dan dosen, sehingga dapat menjalankan program sesuai dengan hak akses yang diberikan.

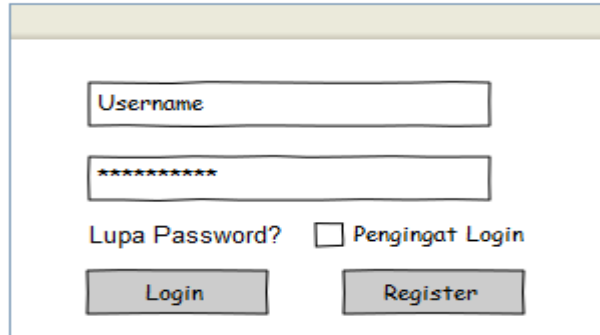

Gambar 4.8 Desain Tampilan Form Login

#### **2. Menu Utama**

Menu Utama merupakan menu yang pertama kali tersedia setelah pengguna *login* ke dalam sistem. Di dalam menu utama terdapat beberapa master yaitu data mata kuliah, data pengguna, data dosen, data *download* materi, data tutorial dan data soal, kemudian pada transaksi terdapat data hasil tes online. Desain *interface* menu utama dapat dilihat pada Gambar 4.9. Ssword? Pengingat Login<br>
In Register<br>
Desain Tampilan Form Login<br>
nenu yang pertama kali tersedia setelah pengguna login<br>
tama terdapat beberapa master yaitu data mata kuliah,<br>
wunload materi, data tutorial dan data soal,

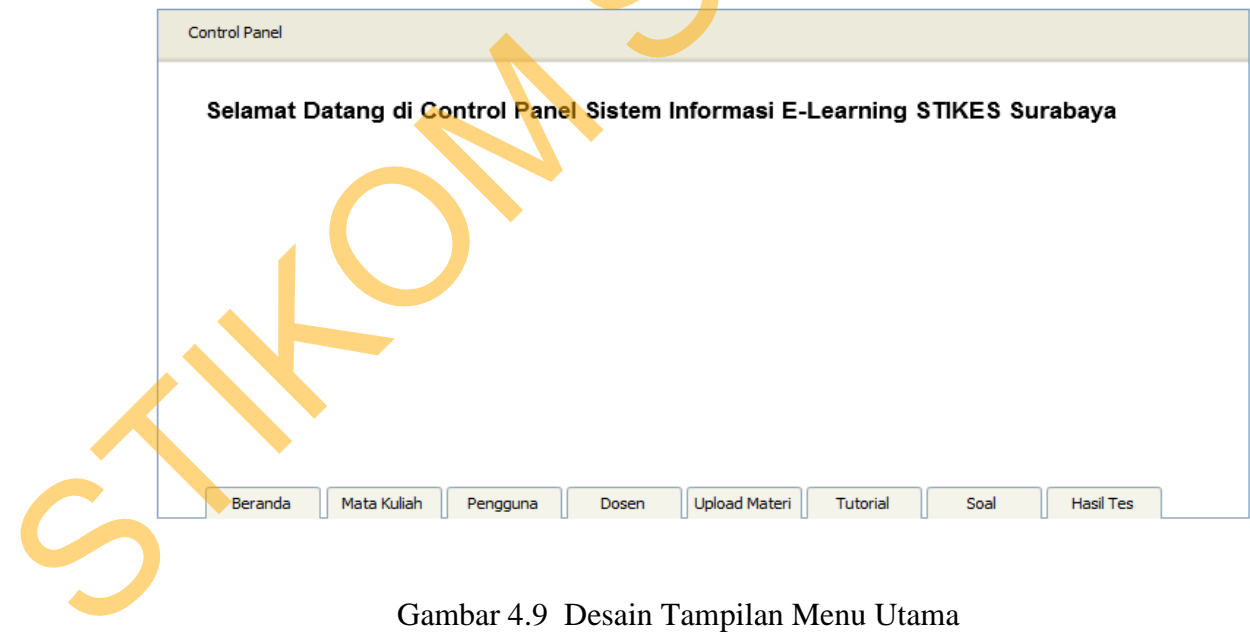

Gambar 4.9 Desain Tampilan Menu Utama

#### **3. Desain** *Form* **Master Mata Kuliah**

*Form* ini digunakan untuk mengisi nama mata kuliah, keterangan mata kuliah yaitu kode mata kuliah, jumlah sks mata kuliah dan tingkatan semester diadakannya mata kuliah tersebut. Desain *interface form* master mata kuliah dapat dilihat pada Gambar 4.10.

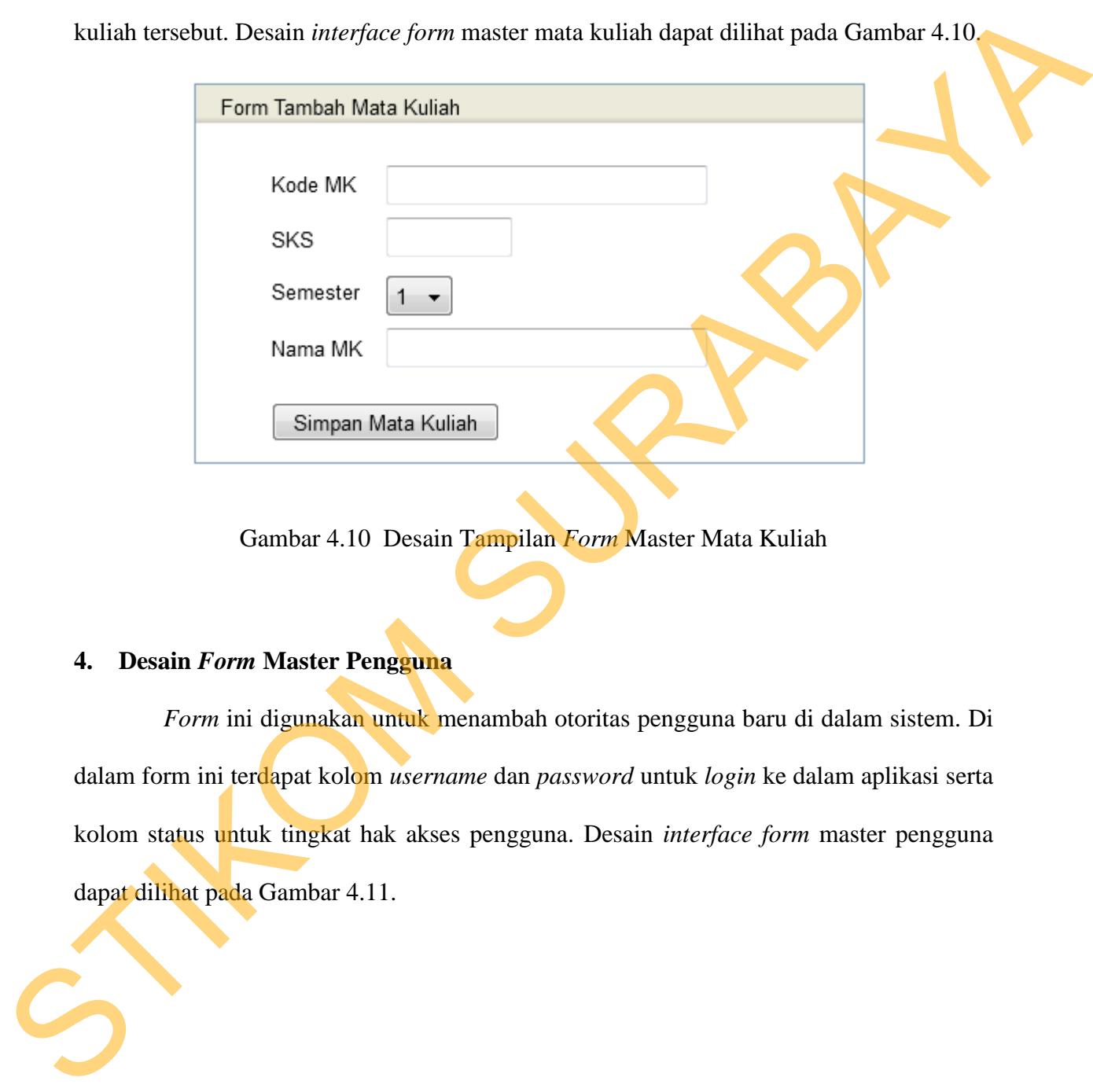

Gambar 4.10 Desain Tampilan *Form* Master Mata Kuliah

### **4. Desain** *Form* **Master Pengguna**

*Form* ini digunakan untuk menambah otoritas pengguna baru di dalam sistem. Di dalam form ini terdapat kolom *username* dan *password* untuk *login* ke dalam aplikasi serta kolom status untuk tingkat hak akses pengguna. Desain *interface form* master pengguna dapat dilihat pada Gambar 4.11.

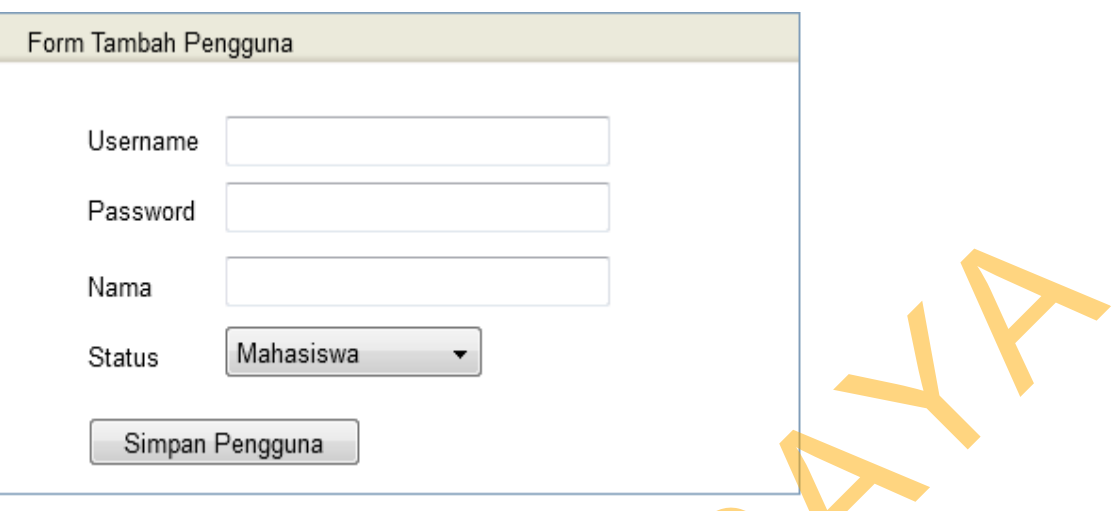

Gambar 4.11 Desain Tampilan *Form* Master Pengguna

## **5. Desain** *Form* **Master Dosen**

*Form* ini digunakan untuk mengisi nama dosen. Desain *interface form* master dosen dapat dilihat pada Gambar 4.12.

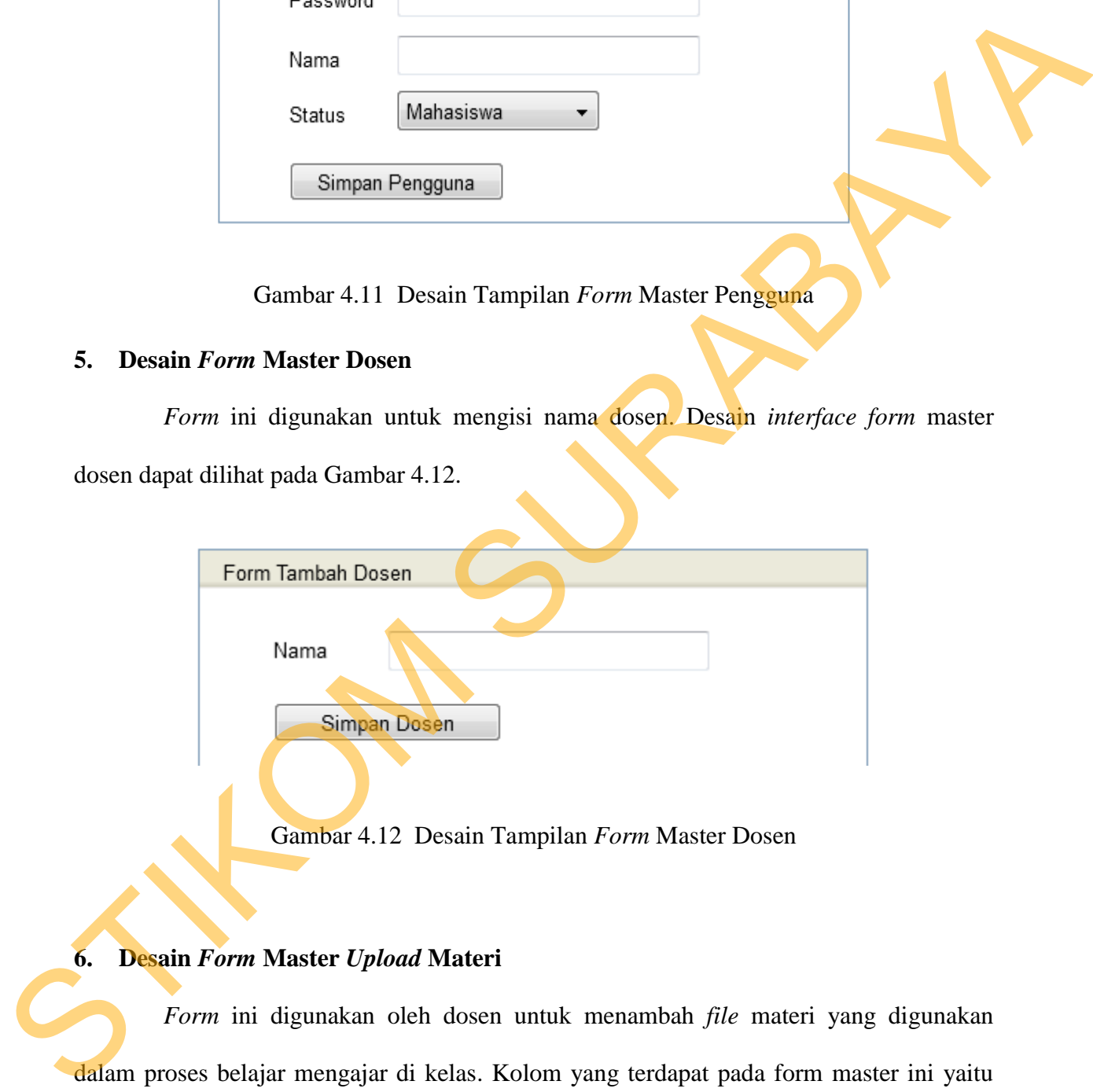

Gambar 4.12 Desain Tampilan *Form* Master Dosen

#### **6. Desain** *Form* **Master** *Upload* **Materi**

*Form* ini digunakan oleh dosen untuk menambah *file* materi yang digunakan dalam proses belajar mengajar di kelas. Kolom yang terdapat pada form master ini yaitu kolom judul *file* untuk memberi nama alias dari *file* yang diunggah, kolom kategori *file* materi *download*, dan kolom gambar untuk mengunggah gambar yang berhubungan

dengan *file* materi. Desain *interface form* master *upload* materi dapat dilihat pada Gambar 4.13.

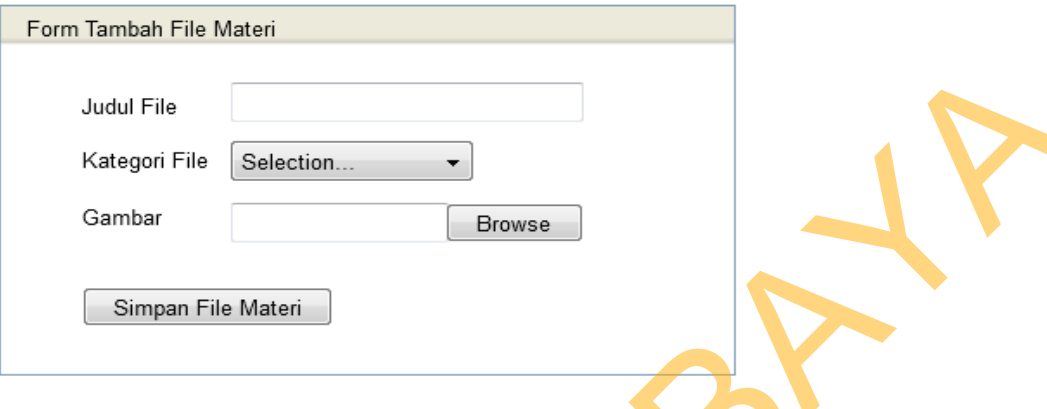

Gambar 4.13 Desain Tampilan *Form* Master Upload Materi

# **7. Desain** *Form* **Master Tutorial**

*Form* ini digunakan untuk menambah tutorial di dalam sistem informasi *elearning* kampus. Fungsi dari tutorial yaitu sebagai inovasi dari pengembangan pembelajaran yang diberikan oleh dosen kepada mahasiswa. Tutorial yang ditambahkan ke dalam *e-learning* akan dikelompokkan berdasarkan kolom kategori yang dimasukkan oleh dosen atau *admin*. Desain *interface form* master tutorial dapat dilihat pada Gambar 4.14. Made File<br>
Kategori File<br>
Saman File Made Made Browns<br>
Saman File Made A<br>
Saman File Made A<br>
Saman Form Master Tutorial<br>
Form ini digunakan untuk menambabi tutorial<br>
Form ini digunakan untuk menambabi tutorial<br>
saman ini s

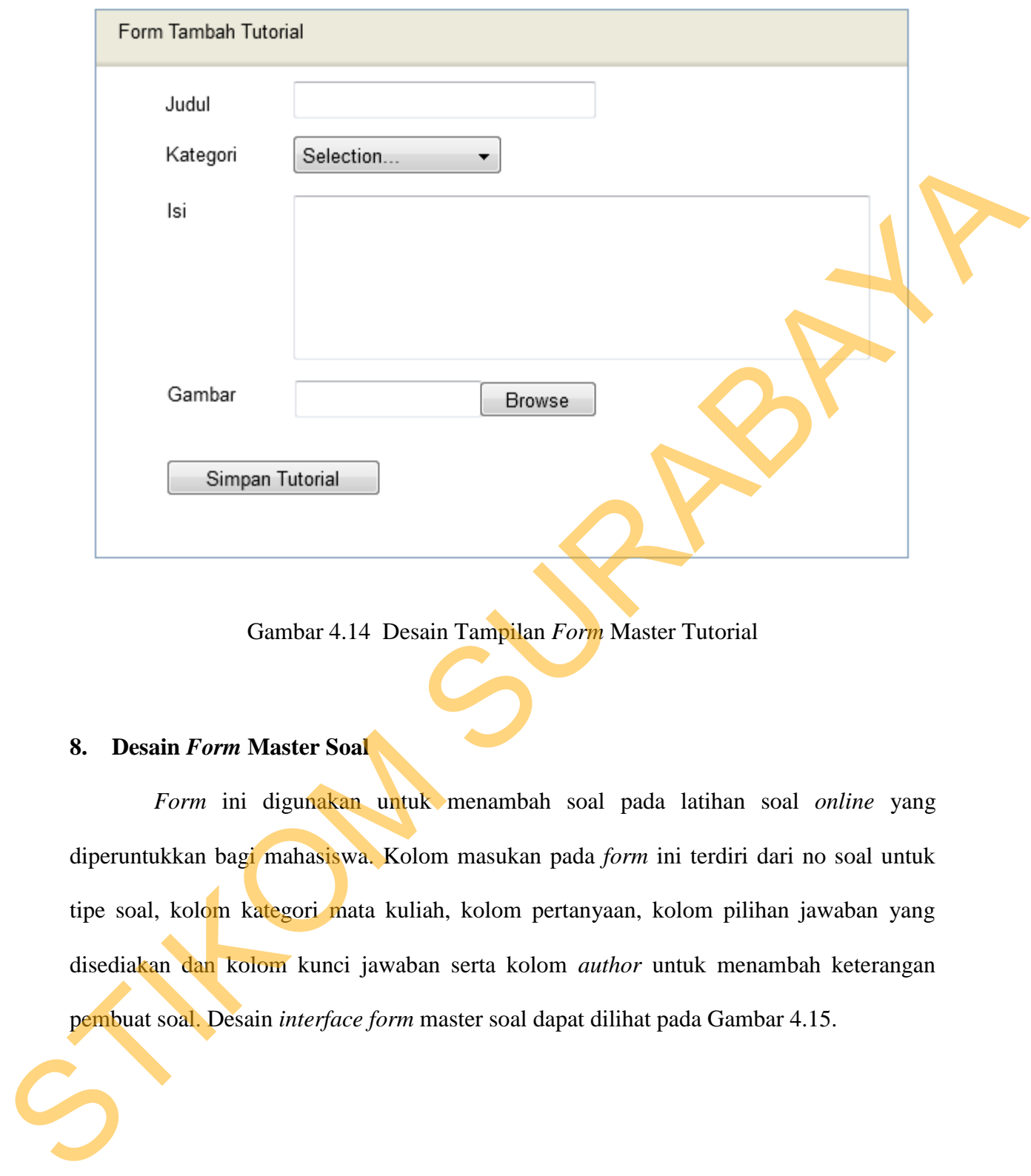

Gambar 4.14 Desain Tampilan *Form* Master Tutorial

### **8. Desain** *Form* **Master Soal**

*Form* ini digunakan untuk menambah soal pada latihan soal *online* yang diperuntukkan bagi mahasiswa. Kolom masukan pada *form* ini terdiri dari no soal untuk tipe soal, kolom kategori mata kuliah, kolom pertanyaan, kolom pilihan jawaban yang disediakan dan kolom kunci jawaban serta kolom *author* untuk menambah keterangan pembuat soal. Desain *interface form* master soal dapat dilihat pada Gambar 4.15.

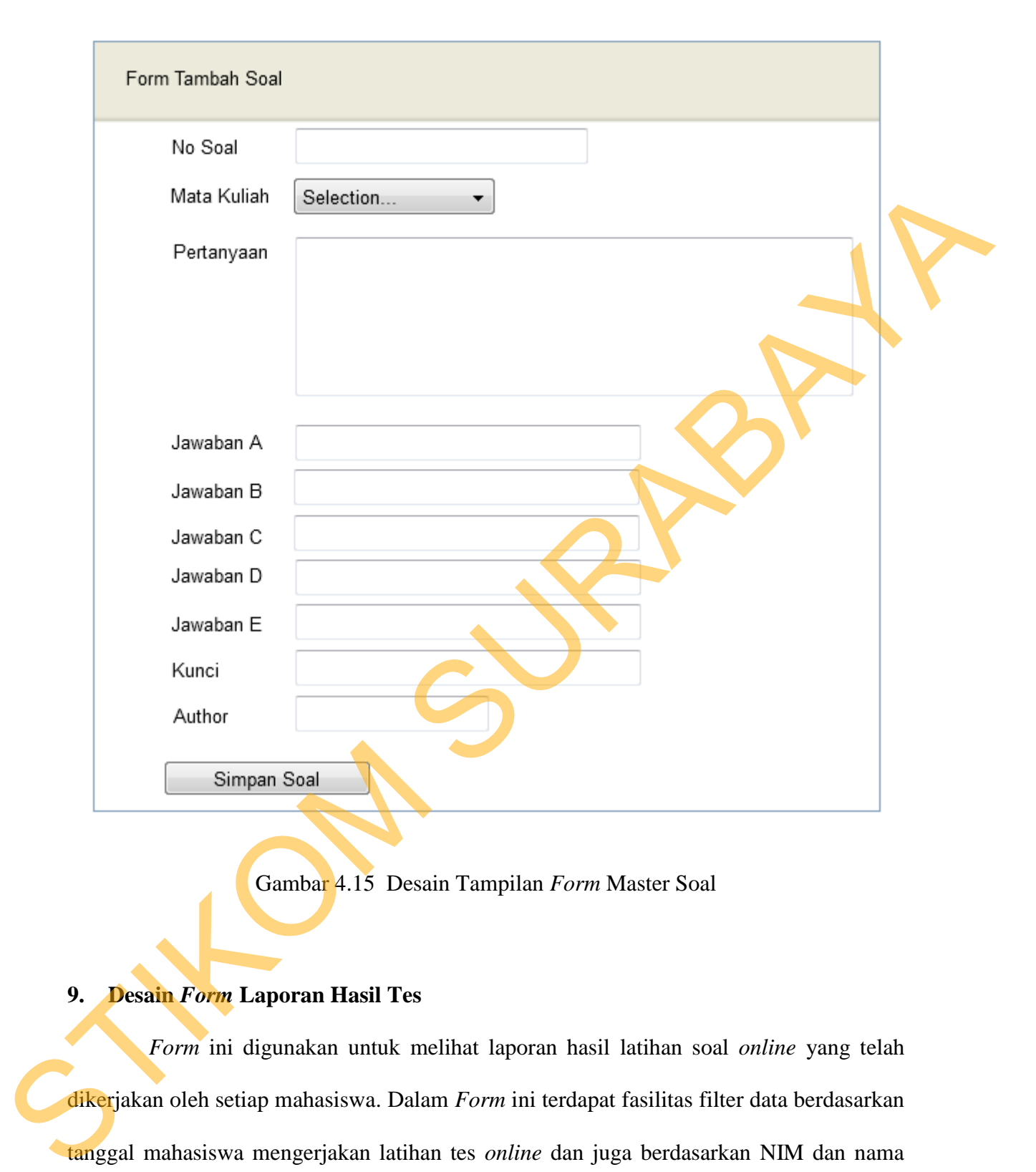

Gambar 4.15 Desain Tampilan *Form* Master Soal

#### **9. Desain** *Form* **Laporan Hasil Tes**

*Form* ini digunakan untuk melihat laporan hasil latihan soal *online* yang telah dikerjakan oleh setiap mahasiswa. Dalam *Form* ini terdapat fasilitas filter data berdasarkan tanggal mahasiswa mengerjakan latihan tes *online* dan juga berdasarkan NIM dan nama mahasiswa serta berdasarkan mata kuliah tes *online*. Desain *interface form* laporan hasil tes dapat dilihat pada Gambar 4.16.

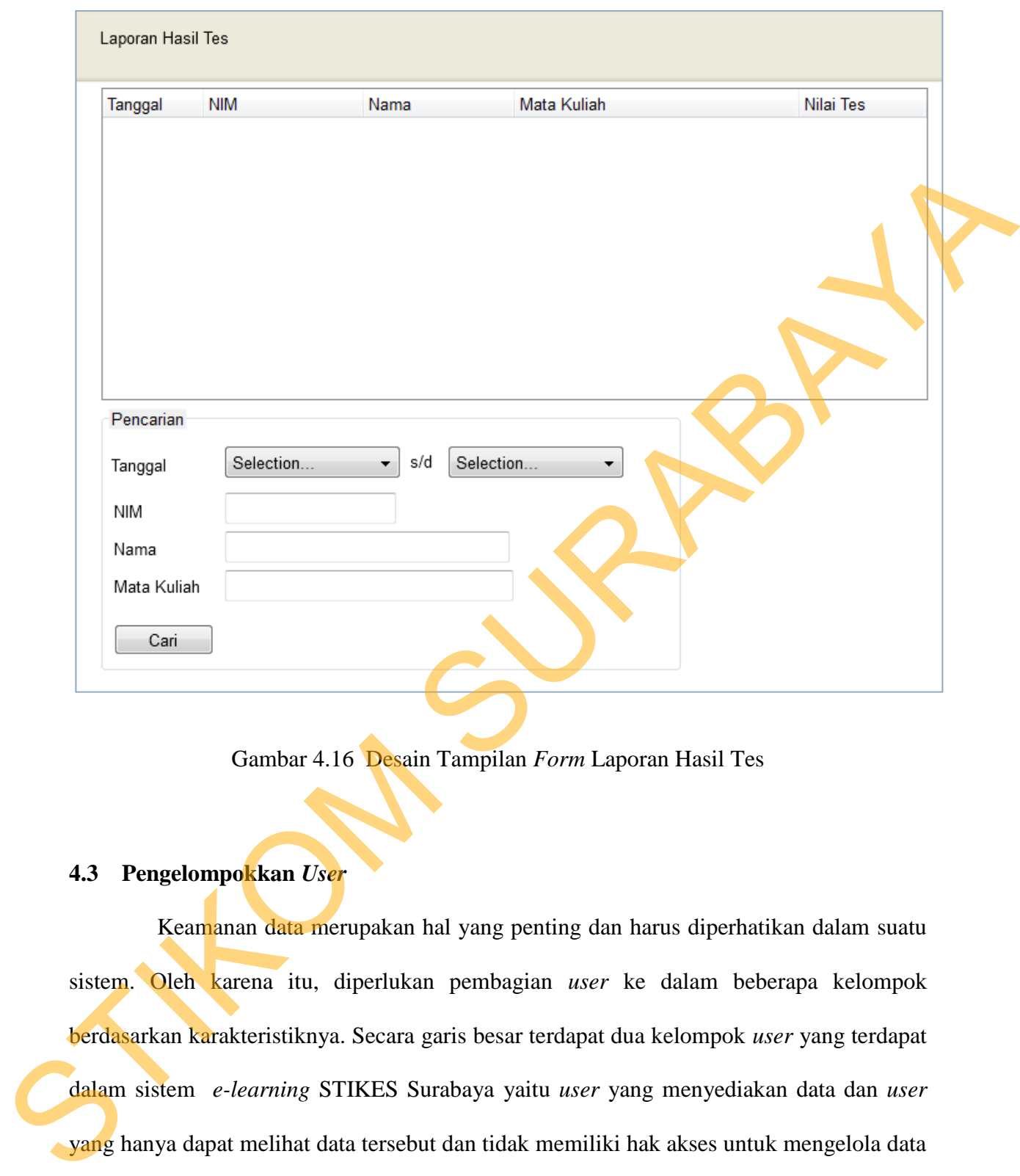

Gambar 4.16 Desain Tampilan *Form* Laporan Hasil Tes

## **4.3 Pengelompokkan** *User*

 Keamanan data merupakan hal yang penting dan harus diperhatikan dalam suatu sistem. Oleh karena itu, diperlukan pembagian *user* ke dalam beberapa kelompok berdasarkan karakteristiknya. Secara garis besar terdapat dua kelompok *user* yang terdapat dalam sistem *e-learning* STIKES Surabaya yaitu *user* yang menyediakan data dan *user*  yang hanya dapat melihat data tersebut dan tidak memiliki hak akses untuk mengelola data tersebut.

 Kelompok pengguna yang merupakan penyedia data biasa disebut dengan istilah *Administrator*. *Administrator* memiliki hak akses penuh terhadap sistem yang ada.

Kelompok pengguna ini dibagi menjadi dua dalam sistem *e-learning* yang dikembangkan berdasarkan hak ases yang dimiliki, yaitu:

1. *Administrator* sistem *e-learning*

 *Administrator* sistem *e-learning* ini merupakan *user* yang memiliki hak akses teringgi dalam sistem *e-learning* STIKES Surabaya. Adapun kegiatan yang dapat dilakukan oleh *administrator* ini, antara lain: 1. Administrator sistem e-learning<br>
Administrator sistem e-learning ini merupakan asser yang memiliki hak aksor<br>
teringgi dalam sistem e-learning STIKES Surahaya. Adapan kegiatan yang dapat<br>
dilakukan oleh administrator m

- a. Memanipulasi *administrator* mata kuliah, yaitu menambah jumlah, mengaktifkan dan menghapus *administrator* mata kuliah.
- b. Memanipulasi mata kuliah, yaitu menambah, mengaktifkan, menonaktifkan dan menghapus mata kuliah yang akan diselenggarakan.
- c. Maintenance sistem, yaitu melakukan pengecekan, *update* dan pemeliharaan sistem *elearning* supaya berjalan sebagaimana mestinya.
- 2. *Administrator* mata kuliah

 *Administrator* mata kuliah bisa disebut juga dengan dosen, yaitu *user* yang diberi hak akses oleh *administrator* sistem *e-learning* sebagai pengelola mata kuliah tertentu. Adapun kegiatan yang dapat dilakukan oleh *administrator* mata kuliah, yaitu:

- a. Memanipulasi tutorial mata kuliah yang diampu, yaitu menambahkan dan manghapus tutorial.
- b. Memanipulasi kuis atau latihan soal, yaitu menambahkan, meng-*edit*, mengaktifkan, dan menonaktifkan kuis atau latihan soal yang ada.
- c. Memanipulasi materi kuliah, yaitu meng-*upload*, meng-*edit*, dan menghapus *file* materi kuliah. Kelompok pengguna kedua yaitu pengguna yang merupakan pemakai data. Dimana user ini hanya memiliki hak untuk melihat informasi atau berita, men*download file* materi kuliah dan berpartisipasi dalam kuis atau latihan soal.

#### **4.4 Implementasi Sistem**

Mengimplementasikan sistem merupakan tahap pengujian dimana desain sistem dapat berjalan dengan baik. Implementasi dilakukan oleh satu orang untuk penganalisa sistem dan pendesain *input output*. Desain *form* yang telah dibuat oleh pendesain *input output* cukup sesuai untuk mengimplementasikan sistem, sehingga tidak membutuhkan banyak perubahan. Desain *form* yang telah dibuat oleh pendesain *input*<br>plementasikan sistem, sehingga tidak membutuhkan<br>mengenai implementasi dari perangkat lunak yang<br>mengenai implementasi dari perangkat lunak yang<br>mengenai implementasi

#### **4.4.1 Kebutuhan Sistem**

Pada tahap ini, dijelaskan mengenai implementasi dari perangkat lunak yang harus dipersiapkan oleh pengguna.

Adapun perangkat lunak yang digunakan, yaitu:

- 1. XAMPP 1.8.2.
- 2. Browser Mozilla Firefox.

Untuk perangkat keras, minimal pengguna harus mempersiapkan spesifikasi sebagai berikut:

- 
- 1. Processor Pentium IV 2.8 GHz.
- 2. Memory 1 GB.
- 3. Hardisk 250 GB.

#### **4.4.2 Hasil Implementasi**

Implementasi yang dilakukan oleh penganalisa sistem dengan pendesain *input*  Sebagai berikut:<br>
1. Processor Pentium IV 2.8 GHZ.<br>
2. Memory 1 GB.<br>
3. Hardisk 250 GB.<br>
4.4.2 Hasil Implementasi Implementasi Implementasi yang dilakukan oleh<br>
output menghasilkan desain program. *output* menghasilkan desain program.

#### **4.5 Instalasi Program**

Dalam tahap ini, pengguna harus memperhatikan dengan benar terhadap penginstalan perangkat lunak.

1. XAMPP 1.8.2.

### **4.5.1 Penjelasan Pemakaian**

Tahap ini merupakan langkah-langkah dari pemakaian program Sistem Informasi *E-Learning* Kampus. Berikut sub-sub pembahasan pemakaian sistem ini.

### *1. Form Login*

*Form Login* merupakan tampilan sebelum masuk pada menu utama dari program ini. Pengguna program harus memasukkan *Username* dan *Password* terlebih dahulu untuk menentukan dia sebagai *Admin* dan *User* ditunjukkan pada Gambar 4.17

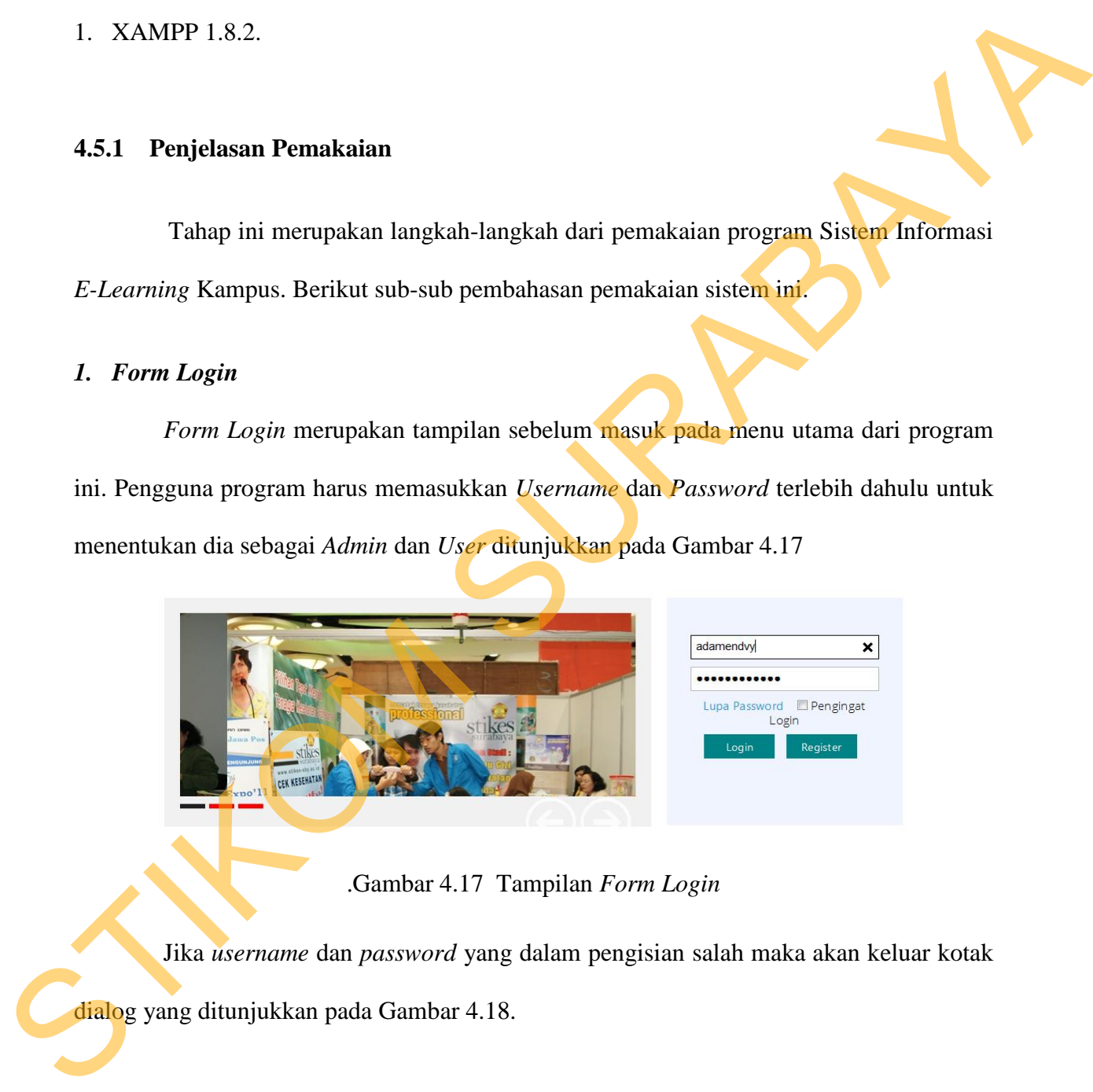

.Gambar 4.17 Tampilan *Form Login*

Jika *username* dan *password* yang dalam pengisian salah maka akan keluar kotak dialog yang ditunjukkan pada Gambar 4.18.

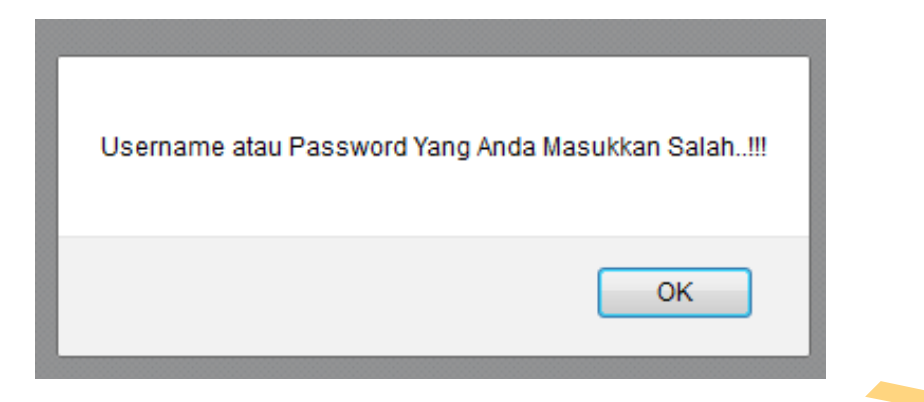

Gambar 4.18 Pemberitahuan Salah

Apabila login sudah benar maka akan keluar jendela baru, yaitu halaman menu utama.

### **2. Menu Utama**

 *Form* ini berfungsi untuk memanggil *form* master dan laporan, menu dalam *form* ini antara lain *form* master mata kuliah, *form* master pengguna, *form* master dosen, *form* master *upload* materi,*form*master tutorial, *form* master soal, dan form laporan hasil tes *online*, untuk lebih lengkapnya bisa di lihat pada Gambar 4.19. Gumbar 4.18 Pemberitahuan Salah<br>Apabila login sudah benar maka akan keluar jendela ham<sub>a</sub>simp halaman menu<br>utama.<br>2. Menu Utama<br>*Form* ini berfungsi untuk memanggil *jour* master dan laporan, menu dalam<br>*form* ini antara l

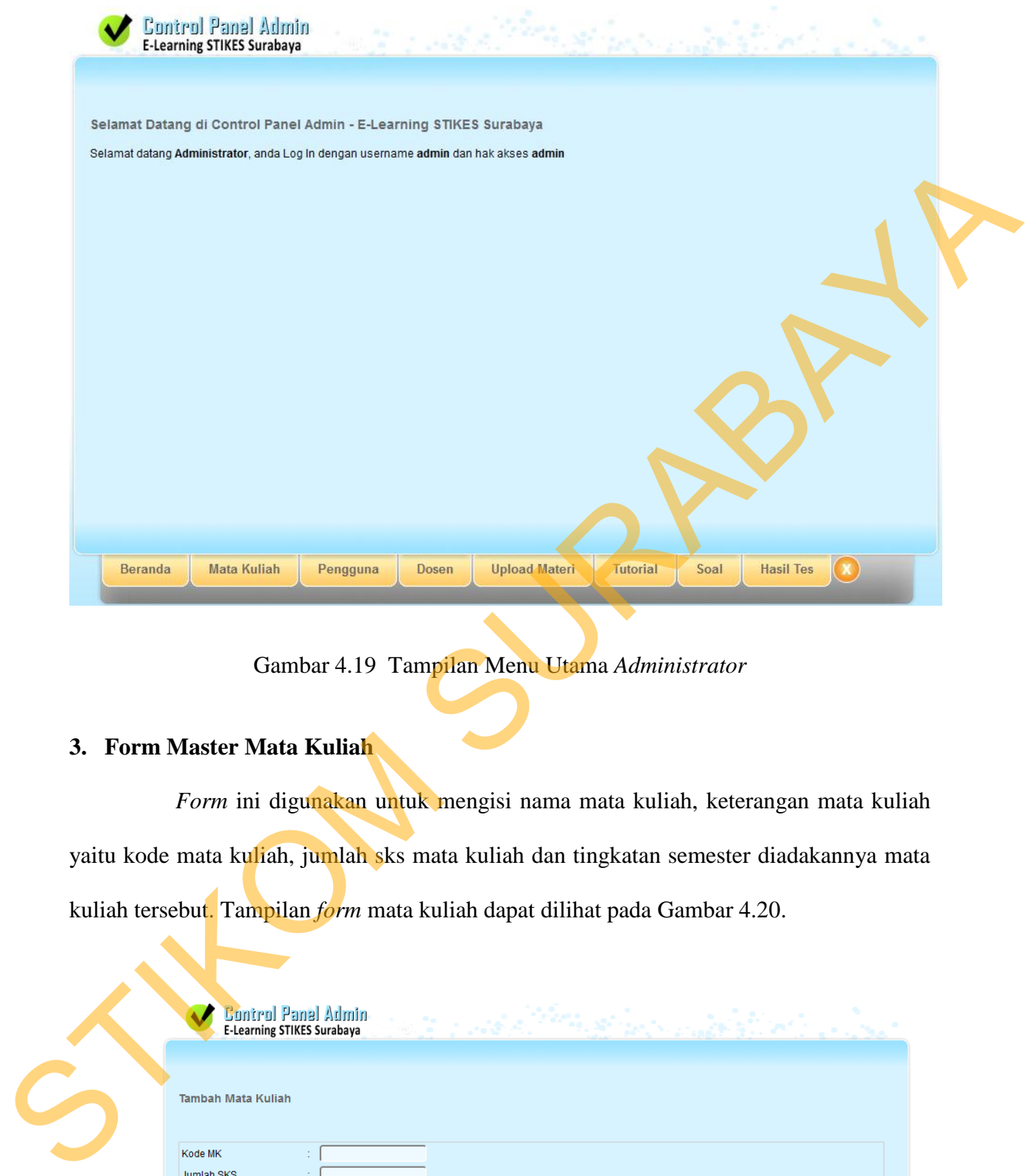

Gambar 4.19 Tampilan Menu Utama *Administrator* 

# **3. Form Master Mata Kuliah**

 *Form* ini digunakan untuk mengisi nama mata kuliah, keterangan mata kuliah yaitu kode mata kuliah, jumlah sks mata kuliah dan tingkatan semester diadakannya mata kuliah tersebut. Tampilan *form* mata kuliah dapat dilihat pada Gambar 4.20.

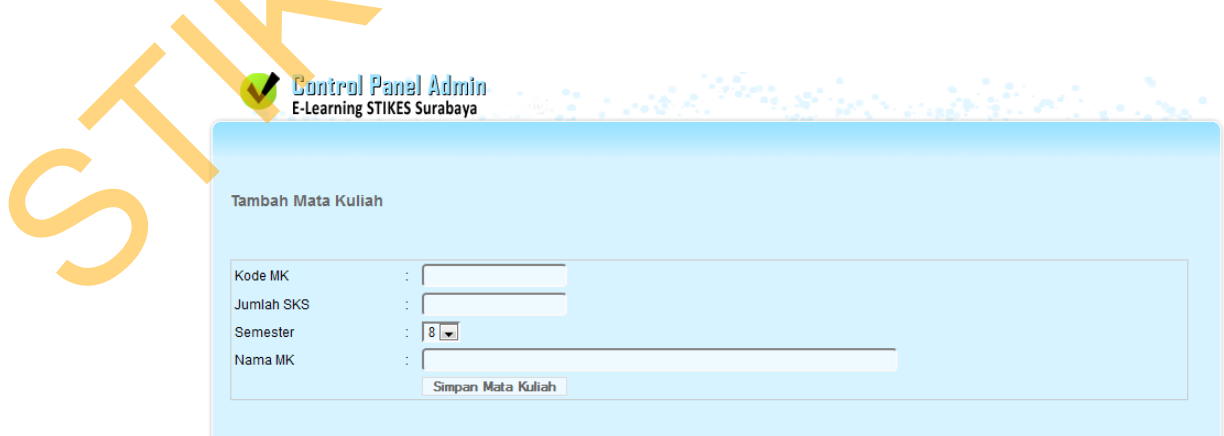

Gambar 4.20 Tampilan Form Master Mata Kuliah

| Control Panel Admin<br><u> Participal de la competituación de la partici</u><br><b>图 2-7-488</b><br><b>E-Learning STIKES Surabaya</b><br>Constitution and<br>Module Mata Kuliah - E-Learning STIKES Surabaya<br>+ Tambah Mata Kuliah |                |                |                 |                              |   |      |  |  |  |
|----------------------------------------------------------------------------------------------------|----------------|----------------|-----------------|------------------------------|---|------|--|--|--|
| No.                                                                                                    | <b>Kode MK</b> | SKS            | <b>Semester</b> | Nama MK                      |   | Aksi |  |  |  |
|                                                                                                    | 3009412        | 4              | 6               | <b>Tugas Akhir</b>           | 镼 | 靏    |  |  |  |
| $\overline{2}$                                                                                                    | 3009213        | $\overline{2}$ | 6               | Sistem Manajemen Mutu        | 靐 | R    |  |  |  |
| 3                                                                                                    | 3009504        | $\overline{2}$ | 6               | Ke-PGRI-an                   | 靏 | 眼    |  |  |  |
| 4                                                                                                    | 3009321        | $\overline{2}$ | 5               | Analisis Bisnis              | 的 | 霵    |  |  |  |
| 5.                                                                                                    | 3009320        | $\overline{2}$ | 5               | E-Business                   | 靐 | 鳳    |  |  |  |
| 6.                                                                                                    | 3009212        | $\overline{2}$ | 5               | Analisa Numerik              | 晶 | 霵    |  |  |  |
|                                                                                                    | 3009211        | $\overline{2}$ | 5               | Perilaku Dalam Organisasi    | 镼 | R    |  |  |  |
| 8                                                                                                    | 3009101        | $\overline{2}$ | 5               | Pancasila & Kewarganegaraan  | 靐 | 鳳    |  |  |  |
| 9                                                                                                    | 3009408        | 3              | 5               | Praktek Kerja Lapangan (PKL) | 靍 | R    |  |  |  |

Gambar 4.21 Tampilan Data Master Mata Kuliah

# **4.** *Form* **Master Pengguna**

 *Form* ini digunakan untuk mengisi nama mata kuliah, keterangan mata kuliah yaitu kode mata kuliah, jumlah sks mata kuliah dan tingkatan semester diadakannya mata kuliah tersebut. Tampilan *form* mata kuliah dapat dilihat pada Gambar 4.22.

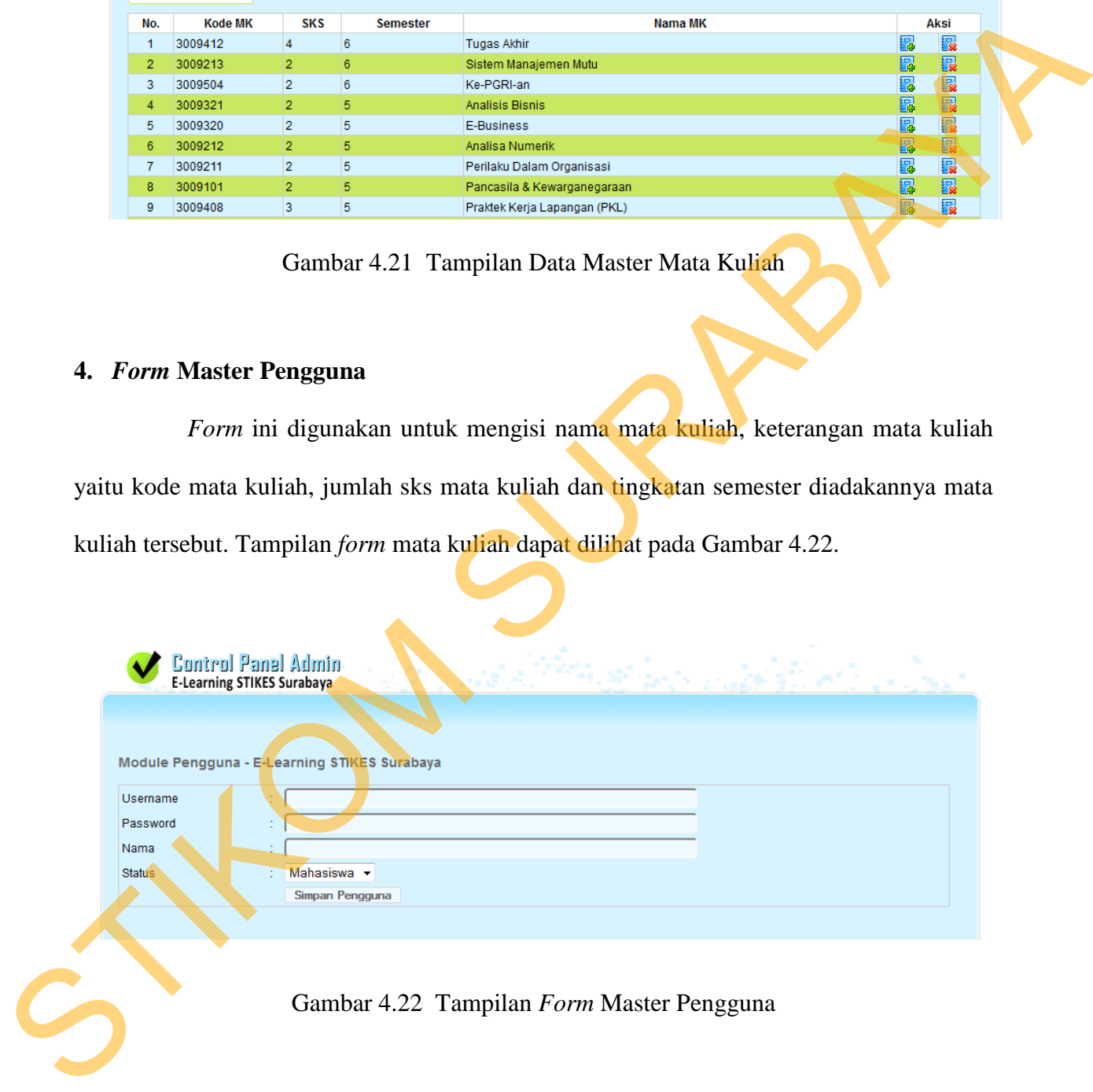

Gambar 4.22 Tampilan *Form* Master Pengguna

|                                                 | Module Pengguna - E-Learning STIKES Surabaya                                           |                                    |                     |               |
|-------------------------------------------------|----------------------------------------------------------------------------------------|------------------------------------|---------------------|---------------|
| + Tambah Pengguna                               |                                                                                        |                                    |                     |               |
|                                                 |                                                                                        |                                    |                     |               |
| No.<br><b>Username</b><br>yoyon<br>$\mathbf{1}$ | <b>Password</b><br>*0E2629FFB245BFDF78438894C8702E1CD0092FA8                           | <b>Nama</b><br>Yoyon Arie Budi, ST | <b>Status</b><br>PA | Aksi<br>B R   |
| 2 tintin                                        | *3C04FBB4AE79ED3C4FAD30946B94904D1CA0ACFB                                              | Tintin Harlina, S.Kom              | <b>PA</b>           | B<br>R        |
| 3 sudjadi                                       | *A03B2E7C9896F3B8599DFCFD6C027C89DE2C7410                                              | Sudjadi, MT                        | PA                  | 靏<br>镼        |
| 4 solehatin                                     | *A060F9E5F4F3C4832C63FE84DCA86A6952C9D4A2                                              | Solehatin, S.Kom                   | <b>PA</b>           | L.<br>罎       |
| 5 slamet                                        | *902647C54593668555FD2B47E0F106C0AF0D5BAA                                              | Slamet Siswanto U, ST              | <b>PA</b>           | 靏<br>I.       |
| 6 rudi                                          | 545d1a4658d63f4e                                                                       | Rudi Hartono, SE                   | PA                  | 靐<br>轠        |
| rahman<br>7                                     | *14D10CA27A4134AD46EF6D2386A1119B5A882517                                              | Rahman Yulianto, S.Kom             | PA                  | 審<br>撮        |
| 8 najib                                         | *99CD900F16CE3F2686E060F2817DB7A21055E33E                                              | Ir. H. Moch. Najib, MM             | PA                  | 的.<br>儑       |
| 9 lukman                                        | *61A87EFA5706CD3DF2E796F0005595E519EBB245                                              | Lukman Ariefi M, M.Pd              | PA                  | 靏<br> 風       |
| 10 juniharto                                    | *59962FBA5EE766F9E6EFB303BDCF3464DD1A9649                                              | Djuniharto, SE                     | PA                  | 鳳<br>的        |
| 11 ismurdianto                                  | *630A062BC04E95E08A6A95D4653DB5E5660A29EF                                              | Drs. Ismurdianto                   | PA.                 | 靏<br>霞        |
| 12 iman                                         | *CDD59F95E7DFC9515B5BC3B6F6CFC9DBF6435BA2                                              | Iman Santoso                       | <b>PA</b>           | 晶<br> 風       |
| 13 haykal                                       | *67FD9B2C148C0DA60EB5DEFC5DDF63F79A89460A<br>*9131276CE8B10303E2A8E72FF0E733BA596A8F54 | Haykal, S.Pd, MT<br>Hadiq, ST      | PA<br><b>PA</b>     | 镼<br>鳳<br>晶 昆 |
| 14 hadiq<br>15 feirus                           | *FB9437EE1689D1F47E1DCA8009048FD25470BE7C                                              | Mohammad Feirus Abadi, S.Pd        | PA                  | 靏 霰           |
|                                                 | 1   2   3   Selanjutnya Akhir                                                          |                                    |                     |               |
| 5. Form Master Dosen                            | Gambar 4.23 Tampilan Data Master Pengguna                                              |                                    |                     |               |
|                                                 | Form ini digunakan untuk mengisi nama dosen. Tampilan form master dosen                |                                    |                     |               |
|                                                 | dapat dilihat pada Gambar 4.24.                                                        |                                    |                     |               |
|                                                 | Control Panel Admin<br>E-Learning STIKES Surabaya                                      |                                    |                     |               |
|                                                 |                                                                                        |                                    |                     |               |
|                                                 |                                                                                        |                                    |                     |               |
|                                                 | Module Tutorial - E-Learning STIKES Surabaya                                           |                                    |                     |               |
|                                                 |                                                                                        |                                    |                     |               |
|                                                 |                                                                                        |                                    |                     |               |
| Nama Dosen                                      |                                                                                        |                                    |                     |               |
|                                                 | Simpan Dosen                                                                           |                                    |                     |               |
|                                                 |                                                                                        |                                    |                     |               |
|                                                 |                                                                                        |                                    |                     |               |
|                                                 |                                                                                        |                                    |                     |               |
|                                                 |                                                                                        |                                    |                     |               |
|                                                 | Gambar 4.24 Tampilan Form Master Dosen                                                 |                                    |                     |               |

Gambar 4.23 Tampilan Data Master Pengguna

# **5.** *Form* **Master Dosen**

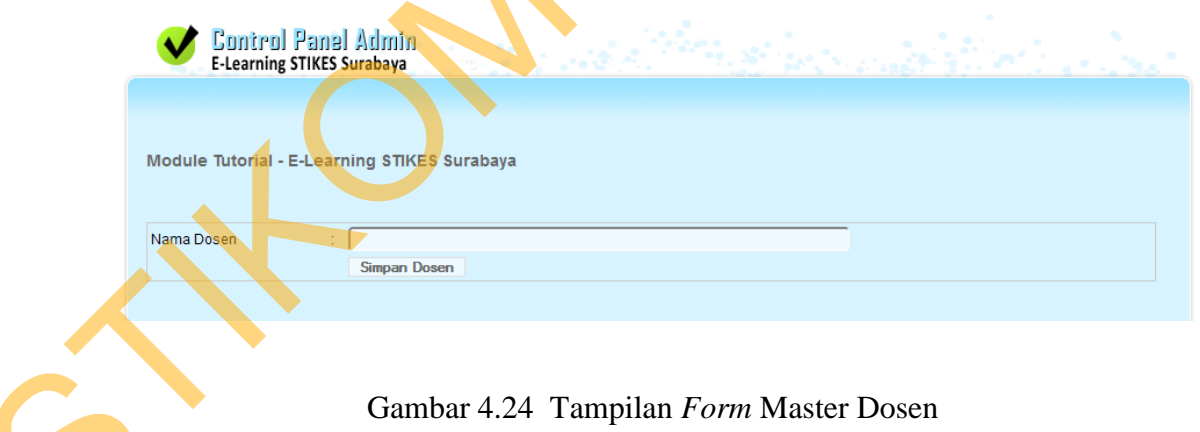

|                      | Module Dosen - E-Learning STIKES Surabaya |      |
|----------------------|-------------------------------------------|------|
| + Tambah Dosen       |                                           |      |
| No.                  | <b>Nama Dosen</b>                         | Aksi |
| $\blacktriangleleft$ | Endora, ST                                | 品長   |
| $\overline{2}$       | Sudjadi, MT                               | 昆昆   |
| 3                    | Adam Endvy, S.Kom                         | 品長   |
| 4                    | Drs. Ismurdianto                          | 日最   |
| 5                    | Drs. Bambang Priyono                      | 品長   |
| 6                    | Lukman Ariefi M, M.Pd                     | 日最   |
| $\overline{7}$       | Yoyon Arie Budi, ST                       | 品長   |
| 8                    | Hadiq, ST                                 | 提展   |
| 9                    | Iman Santoso                              | 品長   |
| 10 <sup>°</sup>      | Ferdi Berlianto, ST                       | RR.  |

Gambar 4.25 Tampilan Data Master Dosen

### **6.** *Form* **Master Upload Materi**

 *Form* ini digunakan oleh dosen untuk menambah *file* materi yang digunakan dalam proses belajar mengajar di kelas. Kolom yang terdapat pada form master ini yaitu kolom judul *file* untuk memberi nama alias dari *file* yang diunggah, kolom kategori *file* materi *download*, dan kolom gambar untuk mengunggah gambar yang berhubungan dengan *file* materi. Tampilan *form* master *upload* materi dapat dilihat pada Gambar 4.26.

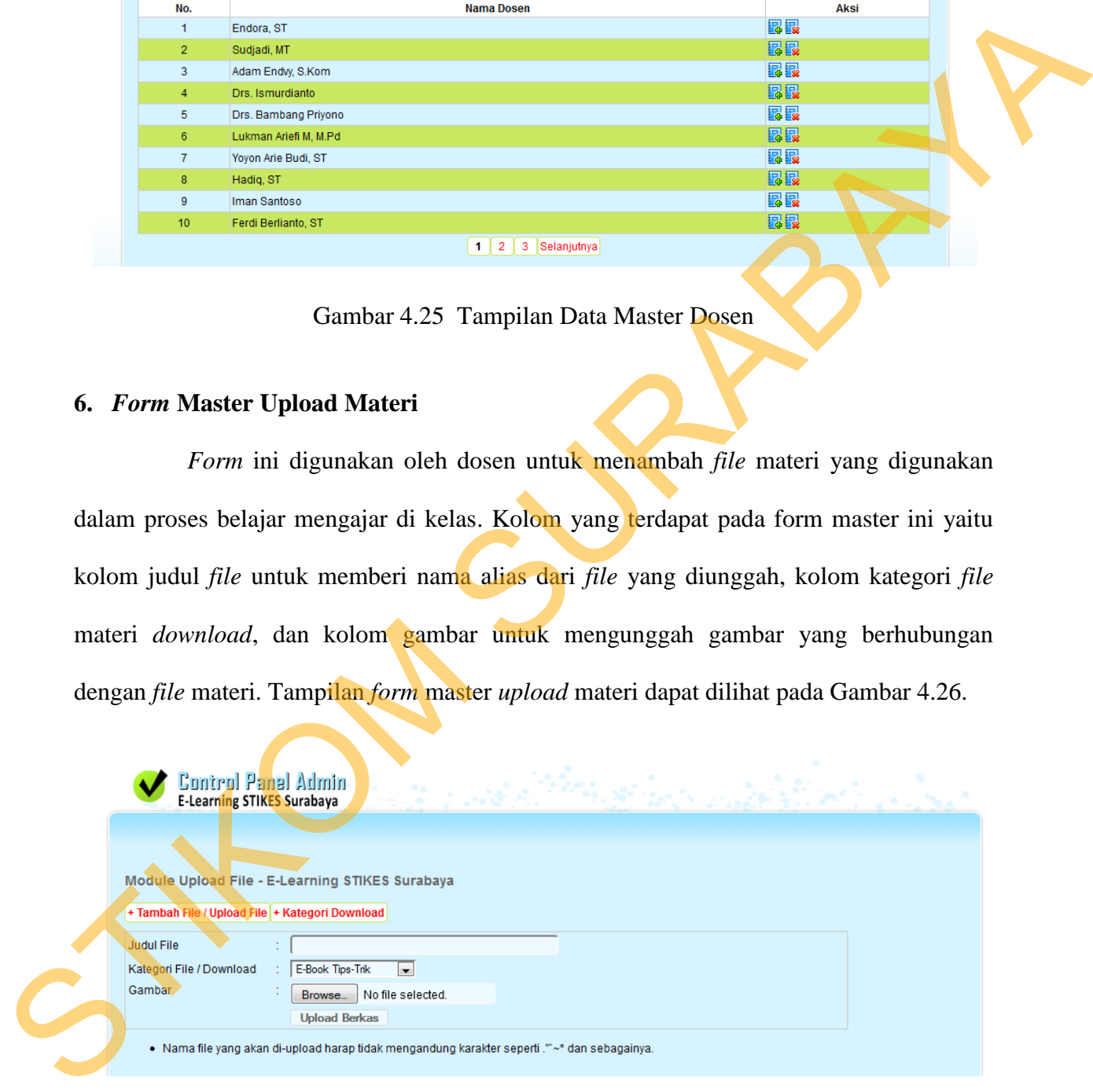

Gambar 4.26 Tampilan *Form* Master Upload Materi

#### **7.** *Form* **Master Tutorial**

 *Form* ini digunakan untuk menambah tutorial di dalam sistem informasi *elearning* kampus. Fungsi dari tutorial yaitu sebagai inovasi dari pengembangan pembelajaran yang diberikan oleh dosen kepada mahasiswa. Tutorial yang ditambahkan ke dalam *e-learning* akan dikelompokkan berdasarkan kolom kategori yang dimasukkan oleh dosen atau *admin*. Tampilan *form* master tutorial dapat dilihat pada Gambar 4.27.

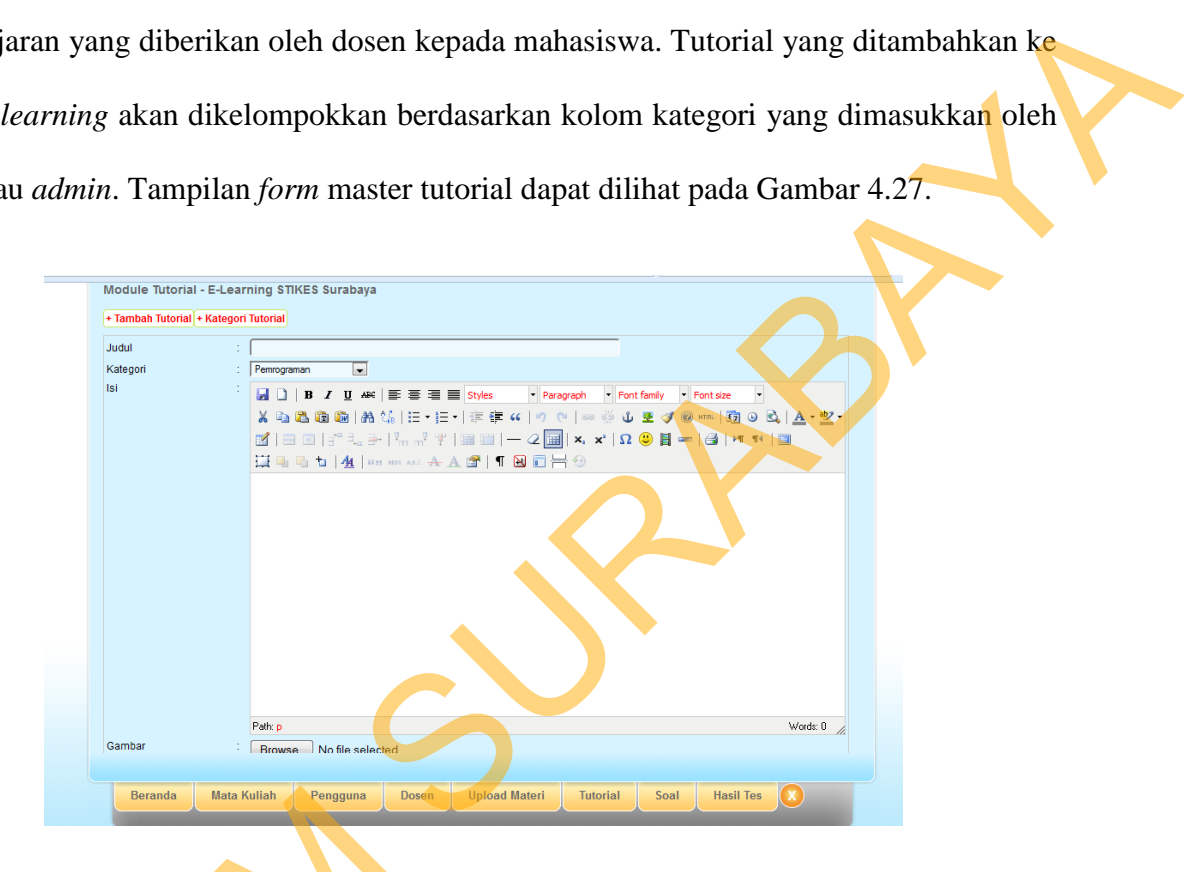

Gambar 4.27 Tampilan *Form* Master Tutorial

#### **8.** *Form* **Master Soal**

*Form* ini digunakan untuk menambah soal pada latihan soal *online* yang diperuntukkan bagi mahasiswa. Kolom masukan pada *form* ini terdiri dari no soal untuk tipe soal, kolom kategori mata kuliah, kolom pertanyaan, kolom pilihan jawaban yang disediakan dan kolom kunci jawaban serta kolom *author* untuk menambah keterangan Geranda Mata Kuliah Pengguna Dosen<br>
Stambar 4.27 Tampila<br>
STROPER MATER SOAL<br>
FORM ini digunakan untuk mer<br>
diperuntukkan bagi mahasiswa. Kolom mas<br>
tipe soal, kolom kategori mata kuliah, kolom<br>
disediakan dan kolom kunci pembuat soal. Tampilan *form* master soal dapat dilihat pada Gambar 4.28.

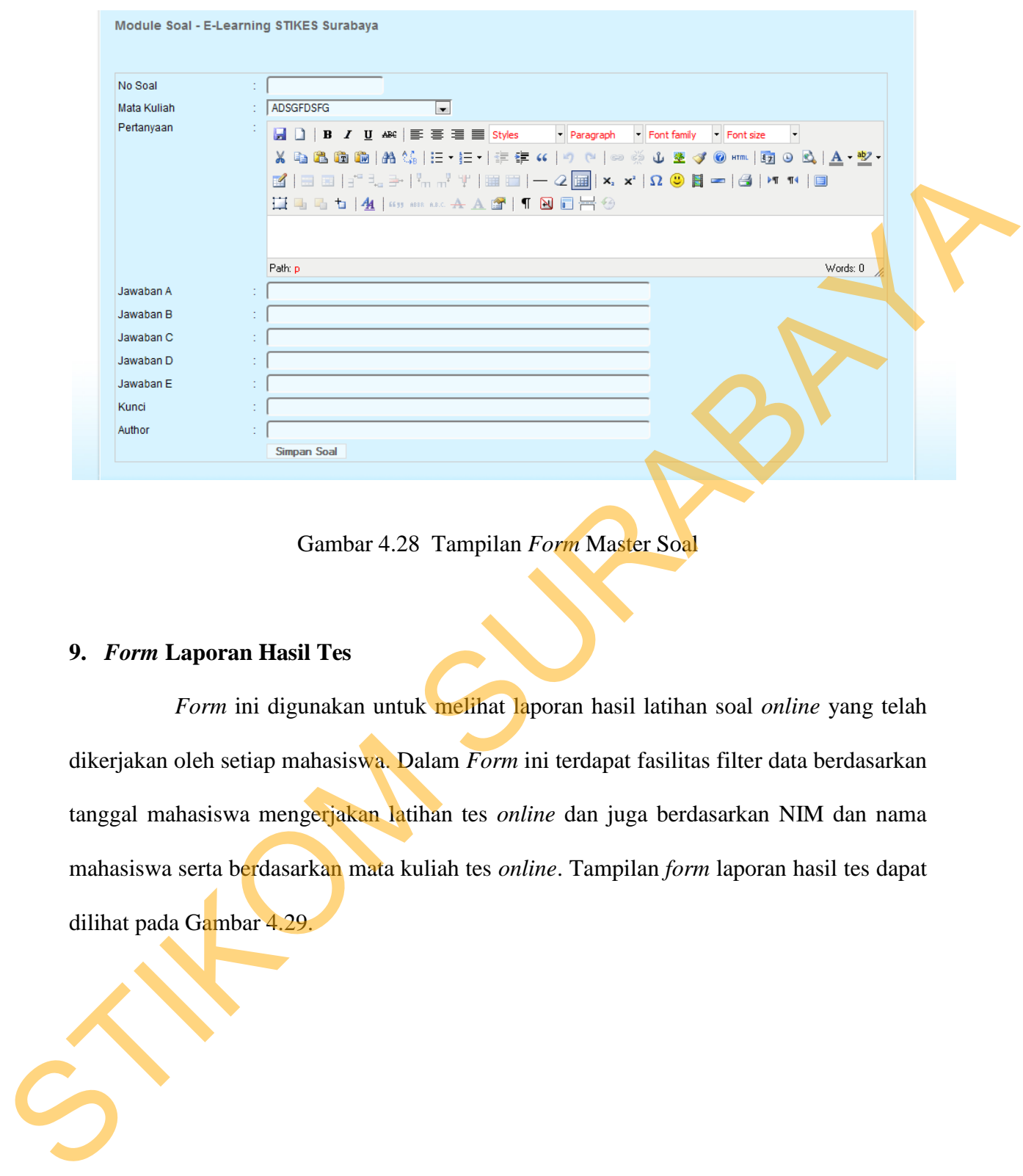

Gambar 4.28 Tampilan *Form* Master Soal

### **9.** *Form* **Laporan Hasil Tes**

*Form* ini digunakan untuk melihat laporan hasil latihan soal *online* yang telah dikerjakan oleh setiap mahasiswa. Dalam *Form* ini terdapat fasilitas filter data berdasarkan tanggal mahasiswa mengerjakan latihan tes *online* dan juga berdasarkan NIM dan nama mahasiswa serta berdasarkan mata kuliah tes *online*. Tampilan *form* laporan hasil tes dapat dilihat pada Gambar 4.29.

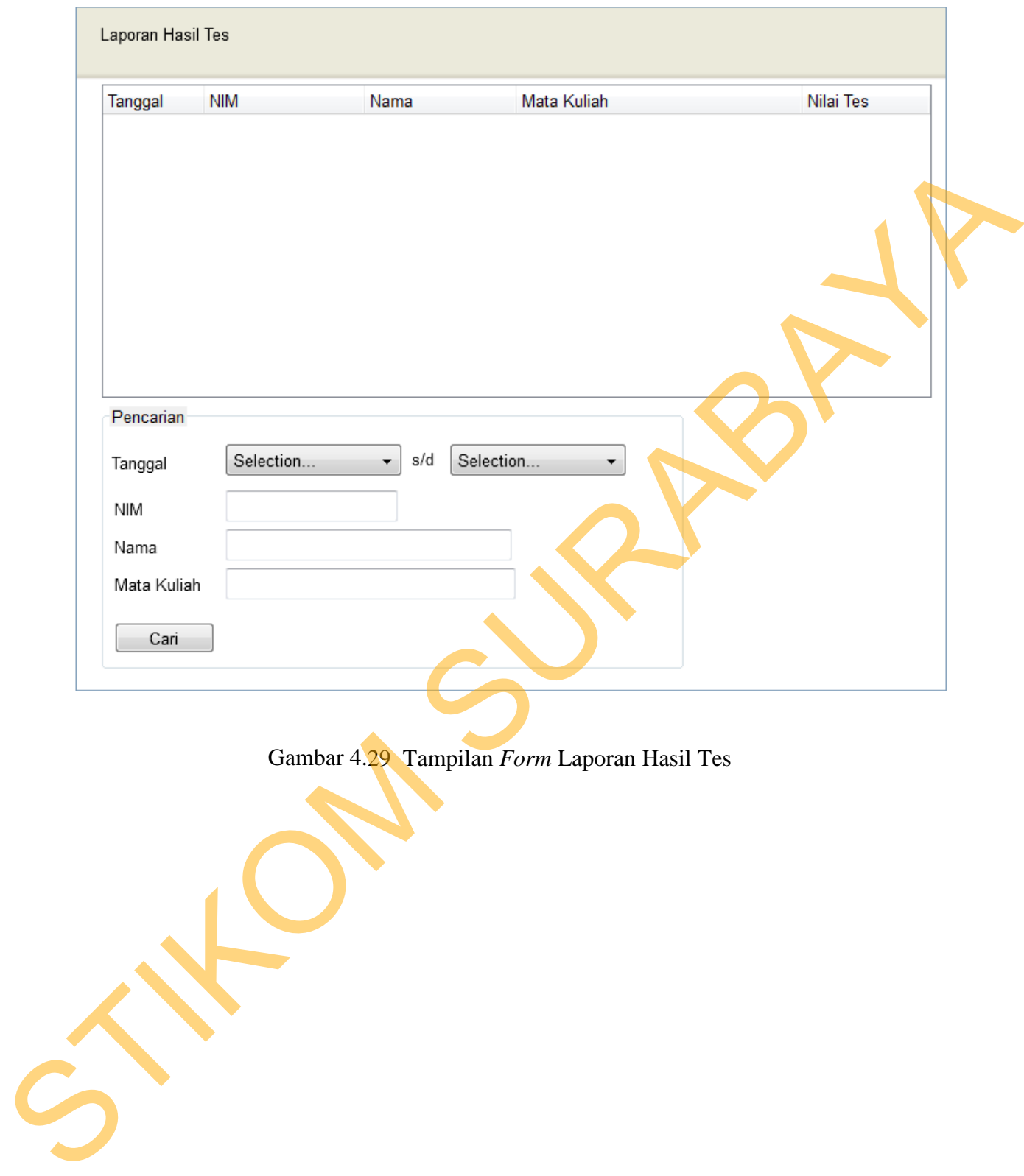

Gambar 4.29 Tampilan *Form* Laporan Hasil Tes